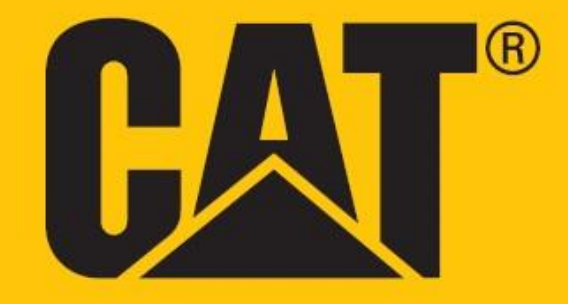

**Cat® S52 Felhasználói kézikönyv**

# **AZ ELSŐ HASZNÁLAT ELŐTT OLVASSA EL A BIZTONSÁGI ÓVINTÉZKEDÉSEKET**

• A készülék megfelelő használatának biztosítása érdekében figyelmesen olvassa el ezt a kézikönyvet és az ajánlott biztonsági óvintézkedéseket.

• Sós vízben történő használat után öblítse le a készüléket, az audio jack-csatlakozót és az USB-csatlakozót is beleértve, hogy elejét vegye a só miatti korróziónak.

• Robusztus külseje ellenére ne üsse, dobja el, nyomja össze, szurkálja vagy hajlítsa meg a készüléket.

• Ne kapcsolja be a mobiltelefont olyan körülmények között, ahol a használata tilos, vagy ahol a készülék zavart vagy veszélyt okozhat.

• Vezetés közben soha ne használja a mobilkészüléket.

• Kórházakban és egészségügyi létesítményekben minden alkalommal kövesse a készülék használatára vonatkozó szabályokat, és gyógyászati eszközök közelében kapcsolja ki.

• Repülőgépen kapcsolja ki a telefont vagy kapcsolja repülőgép üzemmódba, ugyanis az megzavarhatja a jármű irányító berendezéseit.

• Ne használja a készüléket nagy pontosságú elektronikus eszközök közelében, ugyanis befolyásolhatja működésüket.

• Ne próbálja meg szétszerelni a készüléket és tartozékait; szükség esetén csak szakértő személyzet szervizelje vagy javítsa.

• Ne helyezze a mobiltelefont vagy tartozékait erős mágneses mezőjű tárolókba.

• Ne helyezzen mágneses adattárolókat a mobiltelefon közelébe. A készülék sugárzása következtében a rajtuk tárolt adatok törlődhetnek.

• Ne használja a készüléket tűzveszélyes gázok környezetében, mint például benzinkút, illetve ne tegye a készüléket forró helyre.

• A mobiltelefont és tartozékait kisgyerekektől tartsa távol. Ne engedje gyerekeknek felügyelet nélkül használni a mobiltelefont.

• A robbanásveszély elkerülése érdekében csak jóváhagyott akkumulátort és töltőt használjon.

• Kövesse a vezeték nélküli eszközök használatára vonatkozó törvényeket vagy előírásokat, tiszteletben tartva mások magánéletét és törvényes jogait.

• Orvosi implantátummal rendelkező betegek (szív, ízületek stb.) a mobiltelefont tartsák az implantátumtól legalább 15cm-re, az implantátummal ellentétes oldalon.

• Az USB kábelt szigorúan a kézikönyv utasításai szerint használja, ellenkező esetben ugyanis a telefon vagy a számítógép sérülhet.

• A biztonsági utasítások teljes szövege az alábbi internetcímen érhető el: <https://www.catphones.com/support/>

## **JOGI NYILATKOZAT**

© 2019 Caterpillar. Minden jog fenntartva.

A CAT, CATERPILLAR, LET'S DO THE WORK, a hozzájuk tartozó logók, a "Caterpillar Yellow", a "Power Edge" és a "Modern Hex" kereskedelmi arculat, valamint az itt használt vállalati és termék azonosítók a Caterpillar védjegyei, engedély nélkül nem használhatók.

A Bullitt Mobile Ltd. a Caterpillar Inc engedélyese.

A Bullitt Mobile Ltd. és harmadik felek védjegyei a birtokosaik tulajdonát képezik.

A dokumentumból a Caterpillar Inc előzetes írásos engedélye nélkül semmilyen módon, semmilyen eszközzel sem szabad bármit lemásolni vagy továbbítani.

A kézikönyvben ismertetett termék tartalmazhat szerzői joggal védett szoftvert, és licenctulajdonosok érintettek lehetnek. Az ügyfelek az említett szoftvert, hardvert semmiféle módon nem másolhatják le, nem terjeszthetik, nem módosíthatják, nem fejthetik vissza, nem szerelhetik szét, nem kódolhatják vissza, nem kivonatolhatják, nem fejthetik vissza a tervét, nem adhatják bérbe, nem ruházhatják át, és nem adhatják ki bérbe, kivéve ahol a vonatkozó törvények ezt a korlátozást tiltják vagy a szerzői jog birtokosai az adott tevékenységhez licenc alatt hozzájárulásukat adták.

A kézikönyv tartalma csak önmagában értendő, úgy "ahogy van". Amennyiben a vonatkozó törvények megengedik, a kézikönyv tartalma vagy megbízhatósága, pontossága tekintetében semminemű garanciát nem vállalunk, sem kifejezettet sem hallgatólagosat, ideértve többek között a piacképességre és valamely célra való alkalmasságra vonatkozó hallgatólagos garanciát is.

Amennyiben a törvény engedi, a gyártó nem tehető felelőssé semmilyen különleges, járulékos, közvetett vagy következményes kárért vagy elmaradt nyereségért, üzleti, bevételi, adat, vevőkör veszteségért vagy megtakarítási várakozás elmaradásáért.

A Bluetooth® márkanév és logók a Bluetooth SIG, Inc. bejegyzett védjegyei, amelyeket a Bullitt Group Ltd csoport licenc alapján használja. A harmadik felekhez tartozó többi védjegy és bejegyzett név az adott tulajdonosok tulajdonát képezi.

## **FIGYELMEZTETÉS**

Az ismertetett termék és tartozékainak egyes jellemzői a telepített szoftvertől, a helyi hálózat lehetőségeitől és beállításaitól függnek, előfordulhat, hogy a helyi mobilszolgáltatók és a hálózati szolgáltatók nem aktiválják vagy korlátozzák azokat. Ezért a jelen kézikönyvben szereplő leírások nem feltétlenül felelnek meg pontosan a megvásárolt terméknek vagy tartozékainak.

A gyártó fenntartja magának a jogot, hogy a kézikönyvben szereplő adatokat, jellemzőket bármiféle előzetes bejelentés és kötelezettség nélkül megváltoztathassa.

A gyártó nem felelős a mobiltelefonnal feltöltött és letöltött termékek minőségéért, törvényességéért, beleértve többek között a szöveget, képeket, zenét, videót és szerzői jogvédett nem beépített szoftvereket. A fenti termékek mobiltelefonra történő a telepítésének és használatának minden következményét Ön viseli.

# **IMPORT ÉS EPORT KORLÁTOZÁSOK**

A vevők kötelesek megfelelni valamennyi export vagy import törvénynek és előírásnak. Az ügyfeleknek be kell szerezniük valamennyi szükséges hivatalos engedélyt és licencet a kézikönyvben szereplő termék - beleértve a szoftvert és a műszaki adatokat is - kiviteléhez, továbbexportálásához vagy importálásához.

# **TARTALOM**

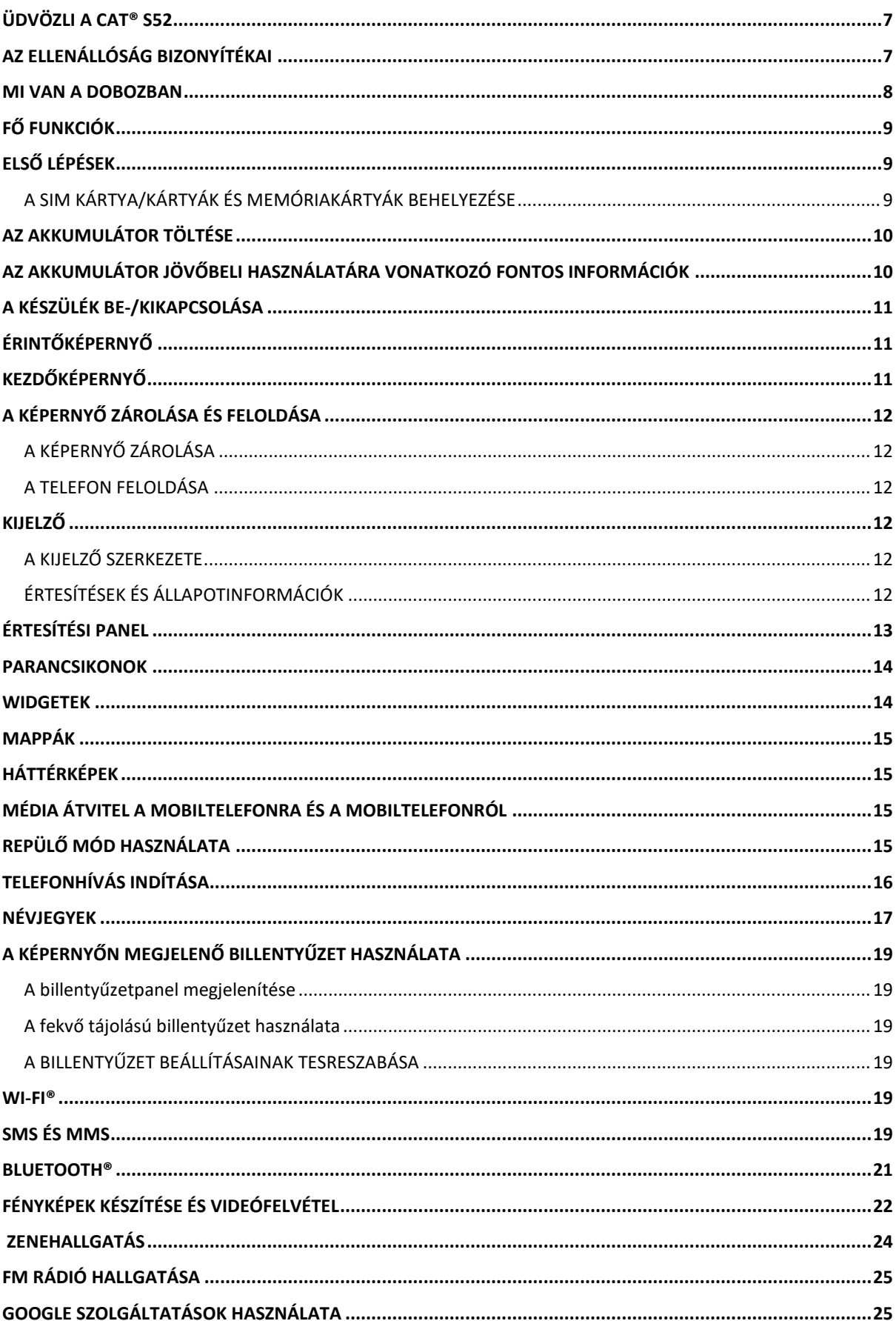

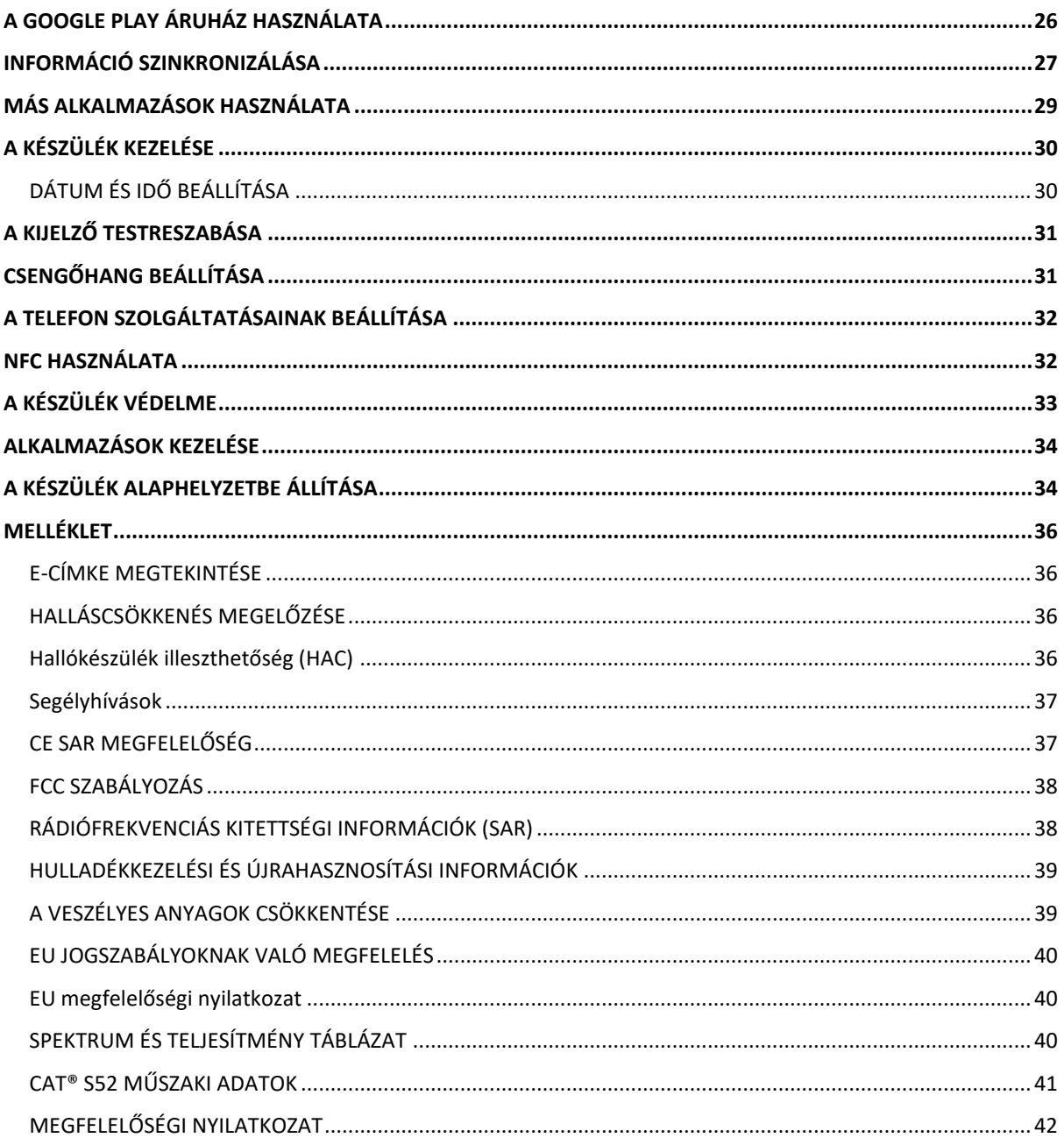

# <span id="page-6-0"></span>**ÜDVÖZLI A CAT® S52**

A Cat® S52 a legkarcsúbb és legdivatosabb dizájnjaink egyike, mégis nagyon strapabíró. Zsebbarát, csak 9,69 mm vastag, és 210 g súlyú, minden időjárást és körülményt elvisel, csak csúsztassa a zsebébe, és feledkezzen meg róla.

A Cat® S52 kamerája a kategória legjobbja. Gyorsan és pontosan fókuszál a kettős Sony pixel érzékelőjének köszönhetően, 1,8-as rekesznyílása és 1,4 µm pixelmérete miatt gyenge megvilágításnál is nagy teljesítményű. (14 sor másolása) Gyorsan tölthető 3100 mAh-s akkumulátor, napokig működik egy töltéssel.

Úgy használható, ahogy van, nincs szükség tokra. Magas fokú strapabírású, nem mérhető össze a főáramlat készülékeivel, ez a telefon az életben nem fog eltörni. Használja bizalommal, stressz nélkül, és ne féljen attól, hogy leeséstől vagy kisebb balesettől eltörik.

# <span id="page-6-1"></span>**AZ ELLENÁLLÓSÁG BIZONYÍTÉKAI**

## **A KÉSZÜLÉK LEEJTÉSE:**

• Lehet: Használja a készüléket akár 1,8 méteres magasságban – e magasságtartományon belül leejtésbiztos.

• Nem lehet: A készüléket ne dobja le erőből, illetve ne ejtse le 1,8 méternél nagyobb magasságból – a készülék ellenálló, ám nem tönkretehetetlen.

## **VÍZÁLLÓSÁG:**

• Lehet: Nyugodtan használja a készüléket nyirkos és nedves környezetben. Vízben történő használat előtt győződjön meg róla, hogy minden részegység és fedél stabilan és megfelelően rögzül. A készülék 1,5 méteres mélységig, max. 35 percig ellenálló.

• Nem lehet: Ne próbálja meg 35 percnél tovább használni a készüléket 1,5 méteres mélységben vagy 1,5 méternél nagyobb mélységben.

## **POR- ÉS KARCÁLLÓSÁG:**

• Lehet: Használja a készüléket piszkos, poros környezetben. A Cat® S52 készülék IP68 tanúsítvánnyal rendelkezik, amely a tartósság mértékét mutató ipari szabvány.

## **SZÉLSŐSÉGES HŐMÉRSÉKLETEK:**

• Lehet: A készüléket -25ºC és + 55ºC üzemi hőmérséklettartományban használja. A szélsőséges hőmérsékletváltozásokkal is megbirkózik: rendkívül gyorsan vált hideg és forróság, illetve forróság és hideg között.

• Nem lehet: Használni a 0ºC és + 45ºC közötti hőmérséklettartományon kívül védőkesztyű nélkül.

## <span id="page-7-0"></span>**MI VAN A DOBOZBAN**

- A készülék
- Rövid üzembe helyezési útmutató
- Jótállás
- USB kábel és hálózati töltő-adapter-tápegyég
- Gyári képernyővédő (eleve a készüléken)

### **Tartsa szem előtt:**

A készülékhez gyárilag képernyővédő tartozik. Kérjük gondoskodjon róla, hogy a képernyővédő a helyén maradjon. A képernyővédő eltávolítása miatt a következő javítást igénylő károsodáskor a szükséges javítás 'jótálláson kívülinek' minősülhet.

Ha tartalék képernyővédőre lenne szüksége, látogassa meg a következő oldalt: [https://www.catphones.com/screen-protectors.](https://www.catphones.com/screen-protectors)

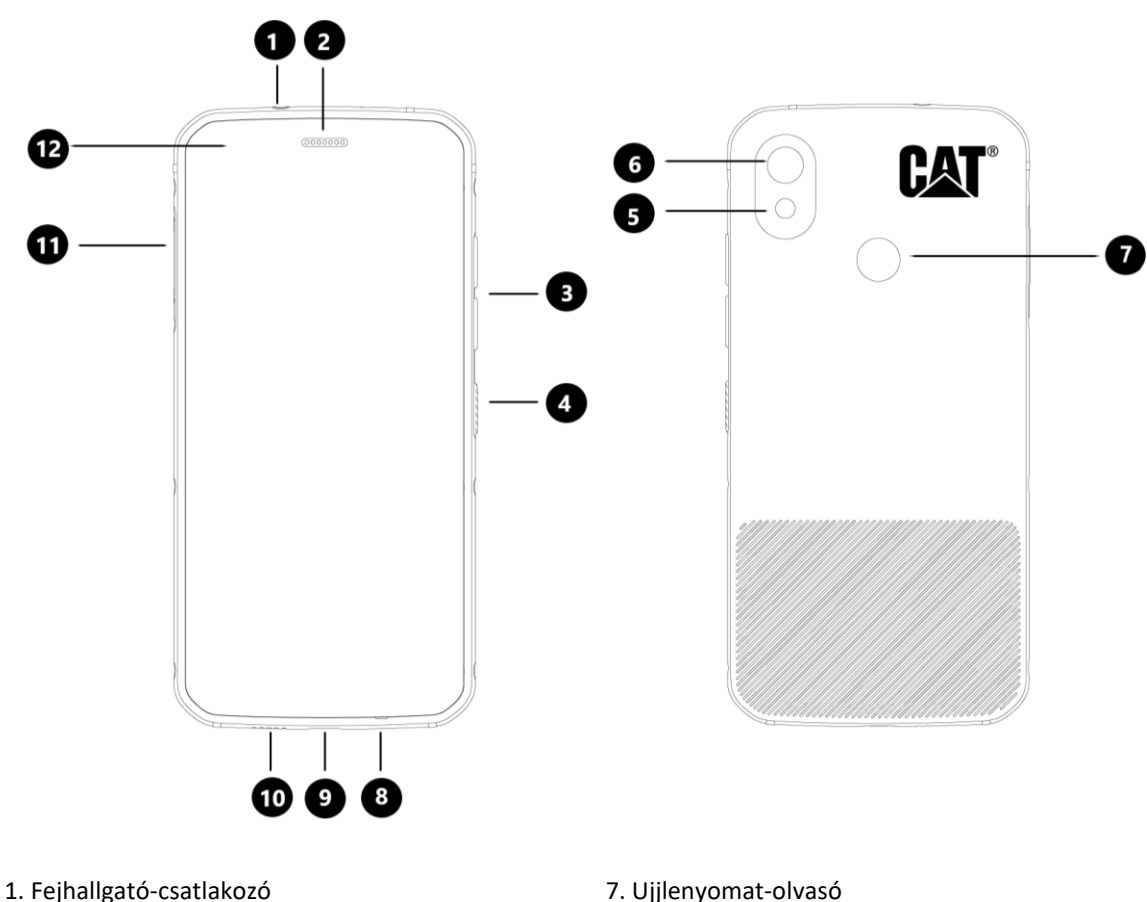

- 
- 
- 2. Fülhallgató<br>
3. Hangerő növelése/csökkentése gomb<br>
3. Hangerő növelése/csökkentése gomb<br>
3. USB csatlakozó 3. Hangerő növelése/csökkentése gomb
- 4. Bekapcsoló gomb 10. Hangszóró
- 
- 6. Hátoldali kamera 12. Előlapi kamera
- 
- 
- 
- 
- 5. Vaku 11. SIM/SD fedél
	-

## <span id="page-8-0"></span>**FŐ FUNKCIÓK HANGERŐ NÖVELÉS/CSÖKKENTÉSE GOMB**

• Hangerő – nyomja meg a Hangerő növelése gombot a hívás, a csengőhang, a média vagy az ébresztő hangerejének növeléséhez, illetve a Hangerő csökkentése gombot ezek hangerejének csökkentéséhez

• Képernyőkép – nyomja meg egyszerre a Bekapcsoló és a Hangerő csökkentése gombokat (A képernyőképeket a telefon a galériába menti)

• Kamera alkalmazás – fényképezés a hangerő növelése vagy hangerő csökkentése gombbal lehet.

# <span id="page-8-1"></span>**ELSŐ LÉPÉSEK**

## <span id="page-8-2"></span>**A SIM KÁRTYA/KÁRTYÁK ÉS MEMÓRIAKÁRTYÁK BEHELYEZÉSE**

1. Helyezze a készüléket sík, tiszta felületre, felfelé néző képernyővel.

- 2. Ujjbegyével húzza ki a SIM/SD fedelet és a SIM/SD tálcát.
- 3. Helyezze a SIM kártyát a SIM 1/ SIM 2 tálcára, a SIM kártya arany tűi (lefelé nézzenek).

4. Ha szeretne mikroSD kártyát használni, azt helyezze a mikroSD-tálcára úgy, hogy a memóriakártya arany érintkezői lefelé nézzenek.

5. Óvatosan helyezze vissza a tálcát a SIM-kártya nyílásba és helyezze rá a fedelet.

### **MEGJEGYZÉS**

• Nyomja vissza a SIM/SD fedelet, hogy biztosan rögzüljön.

Egyes készülékekbe 2 SIM kártya is beilleszthető.

Amikor két SIM kártyát használ, mindkét kártyanyílás tud 4G szolgáltatást támogatni.

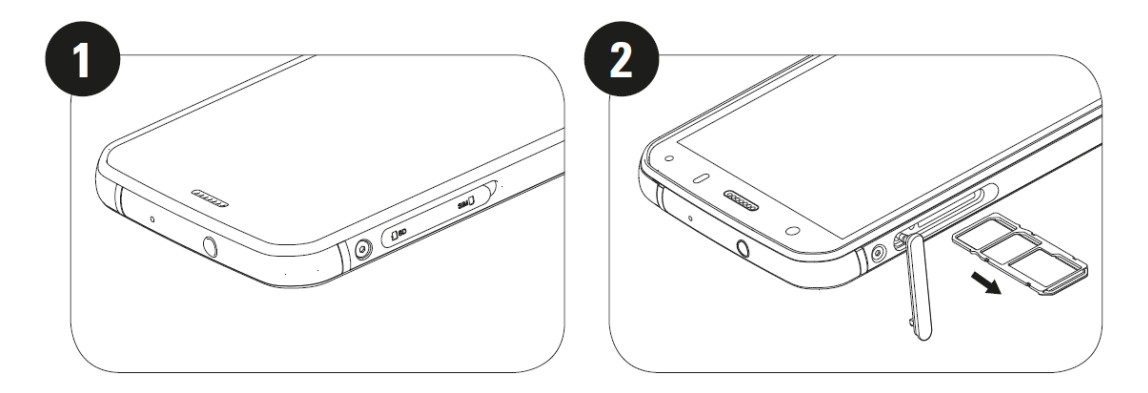

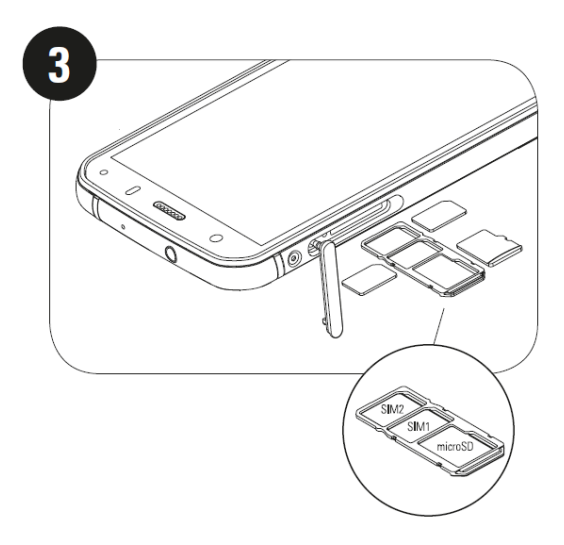

## <span id="page-9-0"></span>**AZ AKKUMULÁTOR TÖLTÉSE**

Az S52 akkumulátora nem távolítható el a készülékből. A töltéshez:

### **1. Csatlakoztassa az USB tápkábelt a hálózati töltőadapter-tápegységhez.**

Kizárólag a Cat® telefon által támogatott töltőt és kábelt használjon. A jóvá nem hagyott eszközök kárt tehetnek a készülékben vagy az akkumulátorban, továbbá miattuk a garancia megszűnik.

### **2. Amikor a töltés befejeződött, az akkumulátorjelző átvált pirosról zöldre.**

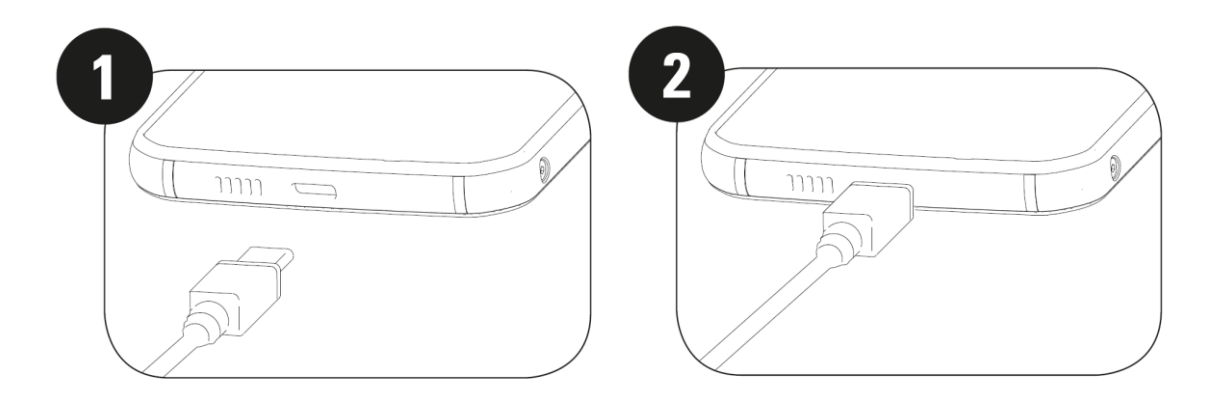

# <span id="page-9-1"></span>**AZ AKKUMULÁTOR JÖVŐBELI HASZNÁLATÁRA VONATKOZÓ FONTOS INFORMÁCIÓK**

Az akkumulátor lemerülésére a készülék üzenettel figyelmeztet. Amikor az akkumulátor csaknem lemerült, a készülék magától ki fog kapcsolódni. Az akkumulátor feltöltéséhez szükséges idő függ az akkumulátor életkorától és a környezeti hőmérséklettől.

Amennyiben az akkumulátor teljesen lemerül, lehetséges, hogy a készülék nem kapcsol be azonnal a töltés megkezdését követően. Hagyja a lemerült akkumulátort néhány percig töltődni, csak utána próbálkozzon a készülék bekapcsolásával. Ekkor még a töltést mutató animáció sem feltétlenül jelenik meg a képernyőm.

## <span id="page-10-0"></span>**A KÉSZÜLÉK BE-/KIKAPCSOLÁSA BEKAPCSOLÁS**

• A telefon bekapcsolásához tartsa lenyomva a be-/kikapcsoló gombot.

A telefon első bekapcsolásakor üdvözlő képernyő fogadja. Válassza ki a használni kívánt nyelvet, majd a START ikont megérintve lépjen tovább a beállítási folyamatban.

• Ha megnyomja és nyomva tartja, amikor a készülék be van kapcsolva, megjelennek a kikapcsolási lehetőségek (Kikapcsolás / Újraindítás/ Képernyőkép).

• Amikor a készülék alvó üzemmódban van, megnyomásával a képernyő lezárható vagy feléleszthető.

• Amikor a készülék le van zárva, kétszer megnyomva megnyílik a kamera alkalmazás.

### **MEGJEGYZÉS:**

• Adatok és szolgáltatások eléréséhez Wi-Fi vagy adatkapcsolat szükséges.

• Ha a SIM kártyán személyi azonosító szám (PIN) védelmet engedélyezett, az üdvözlő képernyő megjelenése előtt meg kell adnia a PIN kódot.

• A Google™ fiókra a készüléken kínált egyes Google szolgáltatások használatához lesz szükség. Ekkor felszólítást kap, hogy lépjen be létező Google fiókjába vagy később hozzon létre újat.

• A készülék hátoldalán az ujjlenyomat-olvasóval egy vagy több ujjlenyomatát is rögzítheti. Ez biztonságos lehetőséget nyújt a készülék feloldására. A készülék feloldására PIN kódot vagy mintát is meg kell adni másodlagos módszernek.

### **KIKAPCSOLÁS**

1. Nyomja meg és tartsa nyomva a be-/kikapcsoló gombot a kikapcsolási lehetőségek menü megnyitásához.

2. Koppintson a Kikapcsolás lehetőségre.

# <span id="page-10-1"></span>**ÉRINTŐKÉPERNYŐ**

### **ÉRINTŐKÉPERNYŐ MŰVELETEK**

• **Koppintás**: Elem kiválasztásakor, a kiválasztás megerősítésekor vagy alkalmazás indításakor az ujjával érintse meg a képernyőt.

• **Koppintás és tartás**: Ujjával koppintson egy elemre, majd tartsa nyomva, amíg a képernyő nem válaszol (pl. az aktív képernyő opciók menüjének megnyitásához koppintson a képernyőre, majd tartsa nyomva, amíg a menü megjelenik).

• **Húzás**: Függőlegesen vagy vízszintesen mozgassa az ujját a képernyőn (pl. húzza balra vagy jobbra a képek közötti váltáshoz).

• **Húzás**: Egy elem elhúzásához koppintson rá, majd ujjbegyével tartsa nyomva, hogy a képernyő valamely részére húzza.

## <span id="page-10-2"></span>**KEZDŐKÉPERNYŐ**

A telefon alkalmazásait és funkcióit a kezdőképernyőről érheti el. Alkalmazás ikonok, widgetek, parancsikonok és egyéb funkciók láthatók itt.

Kezdőképernyőjét különféle hátterekkel szabhatja személyre, és beállíthatja kedvenc elemeinek megjelenítéséhez.

# <span id="page-11-0"></span>**A KÉPERNYŐ ZÁROLÁSA ÉS FELOLDÁSA**

## <span id="page-11-1"></span>**A KÉPERNYŐ ZÁROLÁSA**

1. A képernyő bekapcsolt állapotában a **be-/kikapcsoló** gomb megnyomásával zárhatja le a képernyőt. Lezárt képernyő mellett is fogadhat üzeneteket és hívásokat.

2. Amennyiben a készüléken egy bizonyos ideig semmi sem történik, a képernyő automatikusan zárol. Ennek ideje a beállítások menüben állítható be.

## <span id="page-11-2"></span>**A TELEFON FELOLDÁSA**

• Feloldáshoz használja az ujjlenyomat érzékelőt. Ennek beállítását a beállítás varázsló fogja kérni. Több ujjlenyomatot is hozzáadhat a Beállítások – Biztonság & Hely – Ujjlenyomat menüpontban

• A **be-/kikapcsoló** gomb megnyomásával feléleszthető a képernyő. Utána a képernyő feloldásához húzza a

lakat ikont  $\overrightarrow{a}$  felfelé. Szükség esetén rajzolja le a mintát vagy írja be a PIN-kódot.

## **MEGJEGYZÉS:**

Az ujjlenyomat felvételekor figyeljen, hogy ujját erősen nekinyomja az érzékelőnek. Ha nem így tesz, az ujjlenyomat érzékelő könnyen megbízhatatlanul fog működni.

## <span id="page-11-3"></span>**KIJELZŐ**

## <span id="page-11-4"></span>**A KIJELZŐ SZERKEZETE**

### <span id="page-11-5"></span>**ÉRTESÍTÉSEK ÉS ÁLLAPOTINFORMÁCIÓK**

Minden képernyő tetején az állapotsor látható. A pontos idő mellett olyan értesítések ikonjai láthatók itt, mint a nem fogadott hívás, bejövő üzenet (bal oldalon) vagy a telefon állapotáról tájékoztató ikonok, mint az akkumulátor állapota (jobb oldalon).

## **ÁLLAPOTJELZŐ IKONOK**

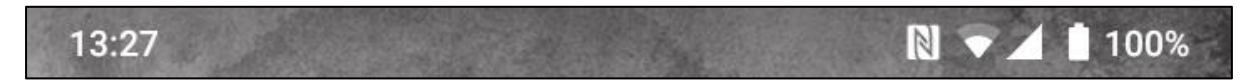

## **ÉRTESÍTÉS IKONOK**

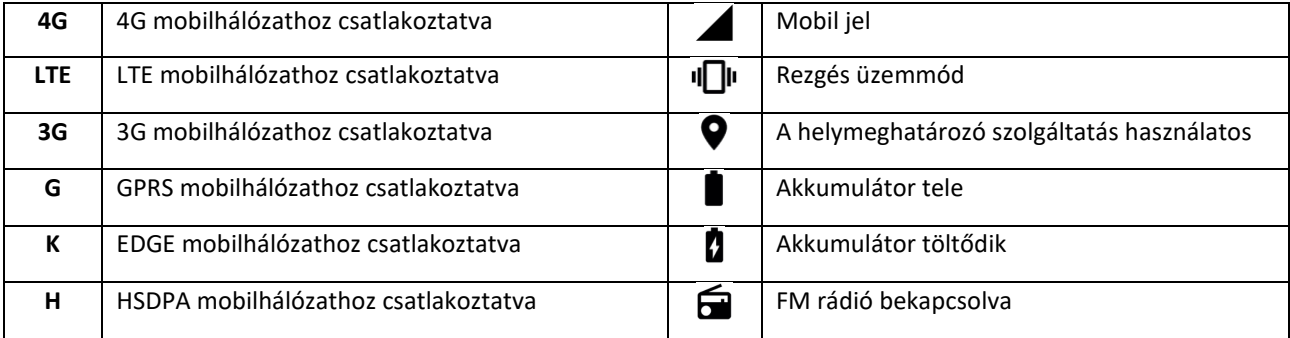

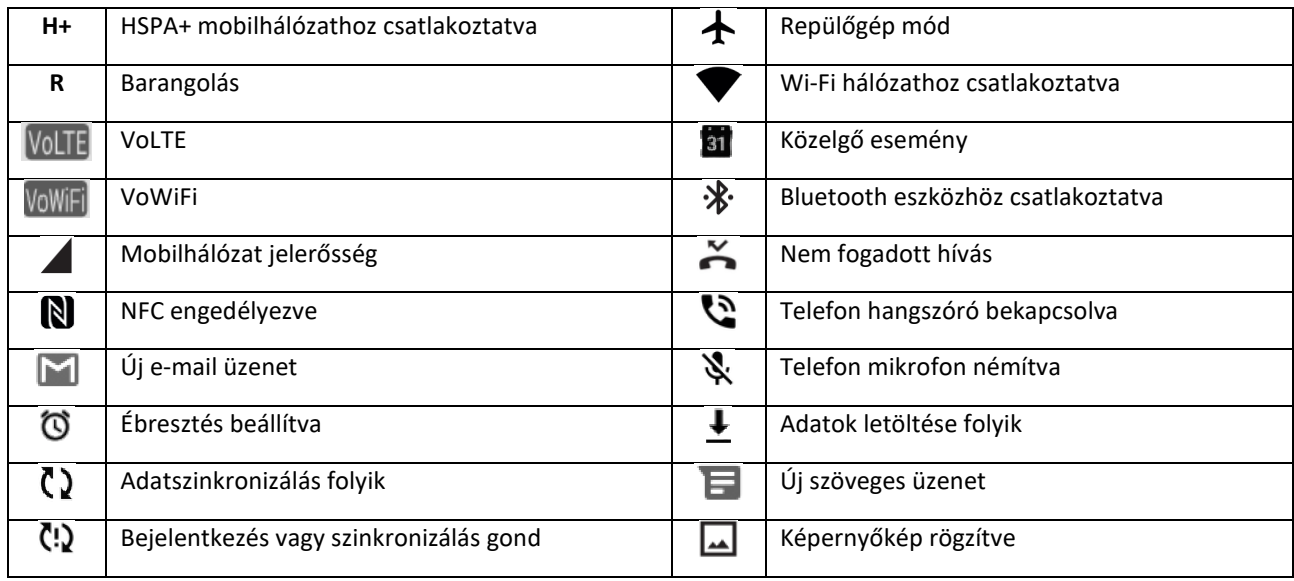

## **NAVIGÁCIÓS SÁV**

A navigációs sáv a képernyő alsó részén helyezkedik el. Amikor a készülék teljesképernyő-üzemmódban van, a navigációs sáv a készülék alsó részéről felfelé húzással hozható elő.

• A legutóbb használt alkalmazások eléréséhez, simítson a sávtól felfelé.

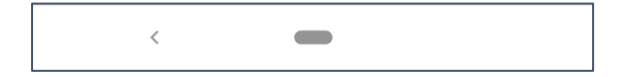

A sávon két fő képernyőgomb van:

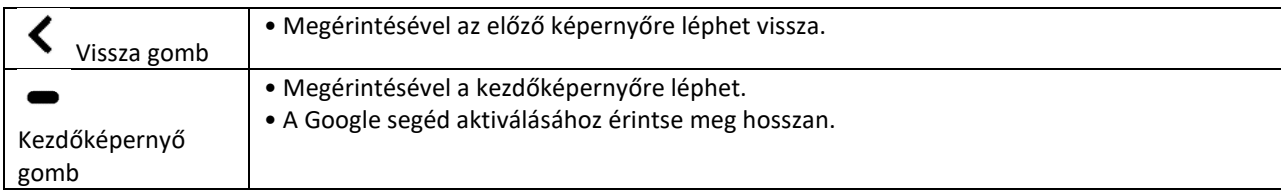

## <span id="page-12-0"></span>**ÉRTESÍTÉSI PANEL**

Amennyiben új üzenetet kap, elmulaszt egy hívást vagy eseménye következik, értesítést kap. Az értesítési panelt megnyitva megtekintheti a riasztásokat, a vezeték nélküli

hálózat üzemeltetőjét, illetve üzenetet, emlékeztetőt vagy eseményre vonatkozó értesítést tekinthet meg.

## **AZ ÉRTESÍTÉSI PANEL MEGNYITÁSA**

1. Új ikon megjelenésekor húzza lefelé az értesítési panelt, majd lefelé húzva nyissa meg az értesítési panelt.

2. Az értesítést megérintve megnyitható a hozzá tartozó alkalmazás.

## **AZ ÉRTESÍTÉSI PANEL BEZÁRÁSA**

1. Az értesítési panel bezárásához csúsztassa a panel alját felfelé.

2. Az értesítés bezárásához (anélkül, hogy megnézné) az értesítést tartva húzza el a képernyő bal/jobb oldalára.

### **MEGJEGYZÉS:**

• Az értesítéseket illető preferenciák a **Beállítások > Alkalmazások és értesítések** menüpontban állíthatók be.

## <span id="page-13-0"></span>**PARANCSIKONOK**

## **ÚJ KÉPERNYŐELEM HOZZÁADÁSA**

1. A Kezdőképernyőn simítson **felfelé kétszer.** 

2. Amennyiben új képernyőelemet kíván hozzáadni, húzza annak ikonját a kiválasztott helyre.

## **KEZDŐKÉPERNYŐ-ELEM MOZGATÁSA**

1. A Kezdőképernyőn érintse meg és tartsa az alkalmazás ikont, amíg mozog.

2. Ujjának felemelése nélkül húzza az ikont a képernyőn a kívánt helyre, és ott engedje el.

MEGJEGYZÉS:

• Az aktuális Kezdőképernyő panelen kell elég helynek lennie, hogy az ikon odaférjen.

### **KEZDŐKÉPERNYŐ-ELEM ELTÁVOLÍTÁSA**

- 1. A Kezdőképernyőn érintse meg és tartsa az alkalmazás ikont, amíg mozog.
- 2. Ujjának felemelése nélkül húzza az elemet az Eltávolítás-ra, majd engedje el.

## <span id="page-13-1"></span>**WIDGETEK**

A widget segítségével megtekinthet vagy használhat egy alkalmazást. A Kezdőképernyőre widgeteket ikonként vagy előnézeti ablakként helyezhet el. Egyes widgetek előre telepítve vannak a telefonra, míg többet a **Google Play** áruházból tölthet le.

### **WIDGET HOZZÁADÁSA**

- 1. Érintse meg, és tartsa ujját a Kezdőképernyőn.
- 2. Koppintson a Widgetek opcióra a lehetőségek megtekintéséhez.
- 3. Húzza a kiválasztott widgetet a kezdőképernyőre.

## **WIDGET ELTÁVOLÍTÁSA**

- 1. A Kezdőképernyőn érintse meg és tartsa a widget ikont, amíg mozog.
- 2. Ujjának felemelése nélkül húzza az ikont a képernyő tetején lévő **Eltávolítás** lehetőségre, majd engedje el.

## <span id="page-14-0"></span>**MAPPÁK MAPPA LÉTREHOZÁSA**

Egy ikon vagy parancsikon elhúzásával és egy másik tetején való elengedésével a kezdőképernyőn csoportosíthat egyes alkalmazásokat. Ezzel létrehoz egy új mappát, amelybe a kiválasztott elemeket helyezheti.

## **MAPPA ÁTNEVEZÉSE**

- 1. A mappát megérintve nyissa meg azt.
- 2. Adjon meg egy új nevet a címsorban.
- 3. Utána érintse meg a képernyőt valahol a mappán kívül.

# <span id="page-14-1"></span>**HÁTTÉRKÉPEK**

## **A HÁTTÉRKÉP MÓDOSÍTÁSA**

1. Érintse meg, és tartsa ujját a Kezdőképernyőn.

- 1. Koppintson a **Hátterek** lehetőségre.
- 2. Görgesse le a rendelkezésre álló lehetőségeket.

3. Koppintson a **Háttérkép beállítása**lehetőségre a kiválasztott képen – majd válassza ki, hogy a **zárolt képernyő**, a **kezdőképernyő** vagy mindkettő háttereként kívánja-e beállítani.

## <span id="page-14-2"></span>**MÉDIA ÁTVITEL A MOBILTELEFONRA ÉS A MOBILTELEFONRÓL**

Kedvenc zenéit és képeit a mobiltelefon és a számítógép között MTP médiaeszköz módban viheti át.

1. Csatlakoztassa a mobiltelefont az USB-kábellel a számítógéphez.

2. Nyissa meg értesítési panelt és az USB csatlakozási lehetőségeket. További lehetőségekhez koppintson a **Eszköz töltése USB-ről** pontra.

3. A számítógéppel fájlok megosztására koppintson a **Fájlátvitel** szövegre.

4. A készüléknek cserélhető eszközként kell megjelennie, a telefon belső tárhelyének megjelenítésével együtt. Amennyiben a telefonban memóriakártya is található, a microSD kártya is látható lesz. Másolja át a kiválasztott fájlokat a telefonra.

A készüléknek cserélhető eszközként kell megjelennie, és látszódnia kell a telefon belső tárhelyének. Amennyiben a telefonban memóriakártya is található, a microSD-kártya adatai is láthatóak lesznek.

### **MEGJEGYZÉS**:

• Amennyiben MAC számítógépet használ, az illesztőprogramok innen tölthetők le: <http://www.android.com/filetransfer/>

# <span id="page-14-3"></span>**REPÜLŐ MÓD HASZNÁLATA**

Egyes helyeken szükség lehet adatkapcsolatainak kikapcsolására. A telefon kikapcsolás helyett Repülő módba is állítható.

1. A **Kezdőképernyőn** simítsa le az értesítési panelt és a  $\bigstar$  lehetőségre koppintva kapcsolja be a Repülő módot.

MEGJEGYZÉS:

• A repülő mód a **Beállítáok** menüben is elérhető.

## <span id="page-15-0"></span>**TELEFONHÍVÁS INDÍTÁSA**

Telefonhívás többféle módon is kezdeményezhető. Az alábbiakat teheti:

- 1. Tárcsázza a számot a billentyűzeten.
- 2. Válasszon egy számot a névjegyek listáról.

3. Válasszon egy számot egy telefonszámot is tartalmazó weboldalról vagy dokumentumról.

### **MEGJEGYZÉS:**

• Az éppen hívás közben érkező újabb hívásokat fogadhatja, vagy hangpostára irányíthatja. Több résztvevővel konferenciahívást is beállíthat.

• Hívás közben a Kezdőképernyő gomb megnyomásával visszatérhet a Kezdőképernyőre, és más funkciókat is használhat. Amikor vissza szeretne térni a hívó képernyőre, húzza le az Értesítési menüsávot, és érintse meg az **Aktuális hívás** lehetőséget.

## **TELEFONHÍVÁS INDÍTÁSA TÁRCSÁZÓBILLENTYŰKKEL**

1. A **kezdőképernyőn** érintse meg a lehetőséget. Ezután a elemre koppintva jelenítse meg a billentyűzetet.

2. A számjegyek megérintésével tárcsázza a számot.

3. A szám bevitele vagy a Névjegy kiválasztása után érintse meg a lehetőséget.

Tipp: A készülék támogatja a **SmartDial**funkciót. Amint a számot begépeli, a funkció automatikusan keres a névjegyek között, és megjeleníti a számnak megfelelő lehetőségeket. A billentyűzet bezárásával megtekintheti a többi lehetséges találatot.

## **TELEFONHÍVÁS INDÍTÁSA A NÉVJEGYEKBŐL**

- 1. A Kezdőképernyőn simítsa kétszer felfelé > **Névjegyek** a névjegylista megjelenítéséhez. A billentyűzetről
- a megérintésével jelenítse meg a névjegylistát.
- 2. Válasszon egy névjegyet.
- 3. A telefonszám megérintésével hívást kezdeményezhet.

### **TELEFONHÍVÁS INDÍTÁSA A HÍVÁSNAPLÓBÓL**

1. Simítsa kétszer felfelé > **Telefon** fület a legutóbbi hívások listájának megtekintéséhez. Ha nem

megjelenítéséhez.

találja a kívánt névjegyet, érintse meg a > **Híváselőzmények** lehetőséget az összes híváselőzmény

2. Válassza ki a névjegyet a listán, majd a híváshoz érintse meg.

## **HÍVÁS FOGADÁSA ÉS ELUTASÍTÁSA**

Amikor telefonhívást kap, a bejövő hívás képernyőn megjelenik a hívóazonosító és a Névjegyek lehetőségnél megadott, hívóra vonatkozó egyéb információk.

- A hívás fogadásához érintse meg a **FOGADÁS** lehetőséget.
- A hívás elutasításához érintse meg az **ELUTASÍTÁS** lehetőséget.
- Ha elutasítja a hívást és üzenetet szeretne küldeni közvetlenül a hívó félnek, koppintson a hívásértesítő

sávra, maid a elemre. Válasszon egyet az elérhető sablon üzenetek közül vagy személyes üzenetet is megfogalmazhat a Saját írására koppintva.

## **TELEFONHÍVÁS BEFEJEZÉSE**

Hívás közben az **Elutasít** megnyomásával szakítható meg a hívás.

## <span id="page-16-0"></span>**NÉVJEGYEK**

A Névjegyek alkalmazással a kapcsolataihoz tartozó információk menthetők el és kezelhetők.

### **A NÉVJEGYEK ALKALMAZÁS MEGNYITÁSA**

A készülék beállításakor a **Névjegyek** egy üzenetet jelenít meg, amely ismerteti, hogyan kezdhet hozzá új kapcsolatok hozzáadásához. Az alkalmazást a következő módokon tudja megnyitni:

• A kezdőképernyőn simítson **felfelé kétszer, majd a Névjegyeken** 

• Legördíthető listában ábécé sorrendben megjelenik az összes névjegy. Rájuk koppintva megtekinthető a bővebb információ.

### **NÉVJEGYEK MÁSOLÁSA**

Névjegyeket másolhat a SIM kártyáról, belső tárhelyről és memóriakártyáról.

1. A névjegylistán érintse meg a > **Beállítások** > **Importálás** lehetőséget.

2. Tegye a következők egyikét:

• Névjegyek importálása a SIM kártyáról:

Koppintson a **SIM kártya**lehetőségre. Válassza ki a névjegye(ke)t, majd koppintson az **IMPORTÁLÁS** lehetőségre a kiválasztott névjegy(ek) importálásához.

• Névjegyek importálása belső tárhelyről vagy memóriakártyáról:

Érintse meg a **.vcf fájl** lehetőséget. Válassza ki, hová szeretné importálni a névjegyeket, majd a névjegyek importálásához érintse meg a \*.vcf fájlt.

## **NÉVJEGYEK BIZTONSÁGI MENTÉSE**

A névjegyeket bemásolhatja a belső tárhelyre.

- 1. A névjegylistán érintse meg a > **Beállítások** > **Exportálás** lehetőséget.
- 2. Válassza ki a helyet, ahová menteni szeretné a névjegyeket, majd érintse meg a **MENTÉS** gombot.

## **ÚJ NÉVJEGY HOZZÁADÁSA**

- 1. A névjegy listában a megérintésével adhat hozzá új névjegyet.
- 2. Adja meg a névjegyhez a nevet, majd a többi adatot, például telefonszámot, címet.
- 3. A névjegy adatok mentéséhez koppintson a **Mentés** lehetőségre.

## **NÉVJEGY HOZZÁADÁSA A KEDVENCEKHEZ**

- 1. Érintse meg a Kedvencekhez hozzáadni kívánt névjegyet.
- 2. A jobb felső sarokban koppintson a  $\overleftrightarrow{\lambda}$  elemre.

## **NÉVJEGY KERESÉSE**

1. A névjegylistában a **Névjegy keresése** megérintésével kereshet rá egy névjegyre.

2. Adja meg a nevet, akihez tartozó névjegyet keresi. Miközben írja, a keresési mező alatt megjelennek az ilyen névvel talált névjegyek.

### **NÉVJEGY SZERKESZTÉSE**

A névjegyen tárolt adatokat bármikor lehet módosítani.

- 1. A névjegyek listában érintse meg a szerkeszteni kívánt névjegyet.
- 2. Koppintson a **Névjegy szerkesztése** elemre.

3. Végezze el a kívánt módosításokat a névjegy adatain, majd érintse meg a **Mentés**lehetőséget. A módosítások elvetéséhez nyomja meg az **X**gombot.

## **NÉVJEGY TÖRLÉSE**

1. A névjegyek listában érintse meg a törölni kívánt névjegyet.

2. Koppintson a  $\ddot{\cdot}$  > Törlés lehetőségre.

3. A megerősítéshez koppintson ismét a Törlés lehetőségre.

# <span id="page-18-0"></span>**A KÉPERNYŐN MEGJELENŐ BILLENTYŰZET HASZNÁLATA**

### <span id="page-18-1"></span>**A billentyűzetpanel megjelenítése**

Egyes alkalmazások automatikusan megnyitják a billentyűzetet. Másoknál a szöveges mező megérintésekor jelenik meg a billentyűzet. A billentyűzet a Vissza gomb megnyomásával tüntethető el.

## <span id="page-18-2"></span>**A fekvő tájolású billentyűzet használata**

Amennyiben nehéznek találja a billentyűzet portré tájolású használatát, csak fordítsa oldalra a készüléket. A képernyő ilyenkor a billentyűzetet fekvő helyzetben mutatja, így szélesebb billentyűzet elrendezést kap.

## <span id="page-18-3"></span>**A BILLENTYŰZET BEÁLLÍTÁSAINAK TESRESZABÁSA**

1. A **Kezdőképernyőn** simítson kétszer felfelé > **Beállítások > Rendszer > Nyelv & bevitel**.

2. A következő lehetőségei vannak:

• Érintse meg a Virtuális billentyűzetet a Google billentyűzet konfigurálásához és a Google hangbevitel beállításához.

- Érintse meg a Fizikai billentyűzetet a külső billentyűzet beállítások konfigurálásához.
- Koppintson a Speciális lehetőségre a bevitel-támogatással kapcsolatos beállítások eléréséhez.

## <span id="page-18-4"></span>**WI-FI®**

A vezeték nélküli hozzáférési pontok (hotspotok) elérése Wi-Fi használatot igényel a készülékén.

### **A WI-FI bekapcsolása és csatlakozás vezeték nélküli hálózathoz**

1. Simítson kétszer felfelé a **Képernyőn** > **Beállítások** > **Hálózat & Internet**.

2. Koppintson a **Wi-Fi** lehetőségre, majd húzza jobbra a Wi-Fi kapcsolót .

3. Válasszon a listán szereplő Wi-Fi hálózatok közül.

4. Amennyiben nyílt hálózatot választ, a készülék automatikusan csatlakozik. Amennyiben biztonságos hálózatot választ, meg kell adnia a jelszót, majd érintse meg a **Csatlakozás** lehetőséget.

### **MEGJEGYZÉS:**

• Ha már korábban csatlakozott hozzá, nem kell újra megadnia a biztonságos hálózathoz tartozó jelszót, hacsak nem állította vissza a készülék gyári beállításait, vagy a Wi-Fi jelszó nem változott meg.

• A Wi-Fi jelének útjában álló akadályok csökkentik az erősségét.

Tipp: A Wi-Fi beállítások képernyőn a **Hálózat hozzáadása** megérintésével adhat hozzá láthatatlan Wi-Fi hálózatot.

## <span id="page-18-5"></span>**SMS ÉS MMS A ÜZENETEK MEGNYITÁSA**

Az alkalmazást a következő módokon tudja megnyitni:

• A **Kezdőképernyőn** koppintson a(z) ikonra.

• Simítson kétszer felfelé a **Kezdőképernyő** > **Üzenetek** pontban.

## **SZÖVEGES ÜZENET LÉTREHOZÁSA ÉS KÜLDÉSE**

Új üzenetet hozhat létre, illetve folyamatban lévő üzenetláncot nyithat meg.

1. Érintse meg a **Csevegés indítása** elemet új szöveges üzenet elkezdéséhez, illetve valamelyik meglévő üzenetláncot annak megnyitásához.

2. Írja be a telefonszámot vagy válasszon egy névjegyet a Címzett mezőbe. Miközben ír, a **SmartDial** funkció igyekszik megkeresni telefonban lévő névjegyek közül a megfelelőt. Érintse meg a javasolt címzettet vagy folytassa a gépelést. Ha egy meglévő üzenetsort kíván megnyitni, egyszerűen érintse meg.

3. Érintse meg a szövegdobozt, majd fogalmazza meg az üzenetet. Ha az üzenet írása közben megnyomja a  $\leftarrow$ **Vissza**gombot, akkor az üzenetlistában elmenti piszkozatként. A folytatáshoz koppintson az üzenetre.

4. Amikor az üzenet küldésre kész, koppintson a **lehetőségre**.

#### **MEGJEGYZÉS**:

• Amint több üzenetet küld és néz meg, létrejön egy üzenetlánc.

### **MULTIMÉDIÁS ÜZENET LÉTREHOZÁSA ÉS KÜLDÉSE**

1. Az üzenetkezelő képernyőn válassza a **Csevegés indítása** lehetőséget.

2. Adjon meg egy telefonszámot vagy névjegyet a Címzett mezőben, vagy görgesse le a névjegylistát, hogy megkeresse azt a személyt, akinek üzenetet kíván küldeni. Csoportos beszélgetés indításához érintse meg.

3. Üzenet írásához érintse meg a szövegdobozt.

4. Érintse meg újra a  $\bigoplus$ gombot, majd válassza ki a médiafájl típusát. Jelölje ki a csatolandó fájlt.

5. A mobiltelefon ekkor multimédiás üzenetküldő módban van. Miután végzett, érintse meg a  $\blacktriangleright$  gombot.

## **ÜZENET MEGNYITÁSA ÉS MEGVÁLASZOLÁSA**

1. Az üzenetlistában érintéssel nyissa meg a szöveges vagy multimédia üzenetszálat.

2. Üzenet írásához érintse meg a szövegdobozt.

3. Amikor befejezte, koppintson a  $\geq$  lehetőségre.

### **Az üzenetek beállításainak személyre szabása**

Az üzenetbeállítások személyre szabásához az üzenetlistában érintse meg a > **Beállítások** pontot. A következők közül választhat:

**Alapértelmezett SMS-alkalmazás**: Határozza meg az alapértelmezett SMS alkalmazást (az **Üzenetek** az alapértelmezés)

## <span id="page-20-0"></span>**BLUETOOTH®**

A Cat® S52 készülék rendelkezik Bluetoth-szal. Ez lehetővé teszi, hogy vezeték nélküli teremtsen kapcsolatot más Bluetooth eszközökkel, amit aztán használhat fájl megosztásra, vagy telefonálásra a headseten keresztül, illetve fényképeket is átküldhet a telefonról a személyi számítógépre.

Bluetooth kapcsolat használatakor az összekapcsolni kívánt készülékeknek egymáshoz képest 10 méteren belül kell maradniuk. Ne feledje, hogy akadályok, falak és más elektronikus készülékek zavarhatják a Bluetooth kapcsolatot.

## **A BLUETOOTH BEKAPCSOLÁSA**

1. Simítson kétszer felfelé a **Kezdőképernyő** > **Beállítások** > **Csatlakoztatott eszközök** pontban.

2. Érintse meg a **Kapcsolatok** > **Bluetooth** elemet, majd csúsztassa a kapcsolót jobbra a funkció engedélyezéséhez.

A Bluetooth bekapcsolása után az Értesítési menüsávon látható lesz a Bluetooth ikon  $\ddot{\ast}$ .

### **Bluetooth-eszköz párosítása és csatlakoztatása**

A Bluetooth a következőkre ad lehetőséget:

- Szabadkezes Bluetooth-eszköz használata.
- Monó és sztereó Bluetooth fejhallgató használata.
- A Bluetooth fejhallgatón keresztül lejátszott elemek távvezérlése.

A Bluetooth használatához először párosítani kell a mobiltelefont egy másik Bluetooth eszközzel a következő módon:

1. A mobiltelefonon engedélyezze a Bluetooth funkciót.

2. Koppintson a **+ Új eszköz párosítása** lehetőségre. Ekkor a Ca®t S52 mobiltelefon megkeresi a hatósugarán belüli Bluetooth eszközöket.

3. Érintse meg az eszközt, amellyel párosítani szeretné a mobiltelefont.

4. Kövesse a képernyőn megjelenő utasításokat a csatlakoztatáshoz.

### **MEGJEGYZÉS:**

• Az eszközpárosítást követően nem kell többé jelszót megadnia, ha újra csatlakoztatni kívánja ugyanazt a Bluetooth eszközt.

### **FÁJLKÜLDÉS BLUETOOTH-KAPCSOLATON KERESZTÜL**

Bluetooth-on keresztül megoszthat képeket, videókat vagy zenefájlokat családjával, barátaival. Fájlok küldése Bluetooth-kapcsolaton keresztül:

1. Érintse meg a fájlt, amelyet küldeni kíván.

2. A > **Bluetooth** megérintése után válassza ki a párosított eszközt.

## **BLUETOOTH-ESZKÖZ LEVÁLASZTÁSA ÉS PÁROSÍTÁSÁNAK MEGSZÜNTETÉSE**

- 1. Simítson kétszer felfelé a **Kezdőképernyő** > **Beállítások** > **Csatlakozó eszközök** pontban.
- 2. Koppintson a **Előző csatlakoztatott eszközök**re.
- 3. Koppintson a  $\bullet$  lehetőségre, majd az **ELFELEJT** elemre koppintva erősítse meg a kapcsolat bontását.

## <span id="page-21-0"></span>**FÉNYKÉPEK KÉSZÍTÉSE ÉS VIDEÓFELVÉTEL**

A Cat® S52 készülékkel fénykép- és videofelvételeket készíthet és oszthat meg.

## **A KAMERA MEGNYITÁSA ÉS FÉNYKÉPFELVÉTEL**

A kamera megnyitását a következőképpen végezze:

• A Kezdőképernyőn koppintson a(z) ikonra.

• Alapértelmezés szerint az alkalmazás kamera üzemmódban van. Ha nem, koppintson a képernyő alján a **Fénykép**re.

### **MEGJEGYZÉS:**

• A kamerát a Vissza gomb vagy a Kezdőképernyő gomb megnyomásával zárja be.

• Az előlapi és hátlapi kamera között válthat a  $\circled{O}$  megérintésével.

- Komponálja meg a képet a fényképfelvételi képernyőn.
- Érintse meg a képernyőt, hogy egy adott területre fókuszáljon.
- Csippentéssel a témára közelíthet vagy távolíthat.

• A kamera beállítások módosításához érintse meg a  $\bullet$  elemet; beállíthatja az önkioldót, módosíthatja a villódzás csillapítást és beállíthatia a képtulajdonságokat.

- A megérintésével készítse el a fényképet.
- a **Hangerő növelése/csökkentése** gombbal is készíthet fényképet.

## **FÉNYKÉPEK MEGTEKINTÉSE**

A fényképeket a következő módokon lehet megtekinteni:

• Ha a **Kamera** alkalmazásban van, érintse meg a legutóbb készített fénykép miniatűrjét a jobb alsó sarokban a galéria alkalmazás eléréséhez.

#### **MEGJEGYZÉS:**

• A kamera nézethez való visszatéréshez nyomja meg a Vissza gombot, vagy simítsa a képernyőt bal oldalra addig, amíg újra meg nem jelenik a felvételi képernyő.

• Simítson kétszer felfelé a **Kezdőképernyő** > **Fényképek** pontban az összes fénykép és videó megtekintéséhez.

### **Fényképek szerkesztése és megosztása**

A fényképek között böngészve a következő lehetőségek nyílnak meg:

• Megosztás: A megérintésével megoszthatja a fényképeket a készüléken levő különböző alkalmazásokkal.

- Szerkesztés: A <sup>于上</sup> megérintésével a fénykép szerkesztéséhez lehetőségek széles köre nyílik meg.
- Keresés: A megérintésével Google keresést indíthat a fényképhez kapcsolódó információk után.
- Törlés: Koppintson a  $\overline{u}$  lehetőségre a nem kívánt fotók törléséhez.

### **VIDEÓ KÉSZÍTÉSE**

- 1. A Kezdőképernyőn koppintson a(z) ikonra.
- Alapértelmezés szerint az alkalmazás kamera üzemmódban van.
- 2. Simítson balra a Videó módra való átváltáshoz.
- Az előlapi és hátlapi kamera között válthat a  $\circled{O}$  megérintésével.
- 3. Koppintson a **ell**ehetőségre a felvétel elindításához.
- 4. Rögzítés közben a következő lehetőségei vannak:
- Csippentéssel a témára közelíthet vagy távolíthat.
- A felvétel szüneteltetéséhez érintse meg a  $\Box$  elemet. Folytatáshoz koppintson rá újra.
- Kép rögzítéséhez koppintson a(z) **ide** ikonra.

5. A megérintésével megállíthatja a felvételt.

#### **Videók megtekintése**

A felvétel után a videó megtekintéséhez érintse meg a legutóbb készített videó miniatűrjét a jobb alsó sarokban a galéria alkalmazás eléréséhez.

### **FÉNYKÉPEK FELHASZNÁLÁSA**

A **Fényképek** alkalmazás automatikusan megkeresi a telefonra és a memóriakártyára mentett fényképeket és videókat. A kiválasztott album/mappa lejátszható diavetítésként, a kiválasztott tételek megoszthatók más alkalmazásokkal.

## **A FÉNYKÉPEK MEGNYITÁSA**

Simítson kétszer felfelé a **Kezdőképernyő** > **Fényképek** pontban az alkalmazás megnyitásához. A Fényképek alkalmazás tárolási hely szerint kategorizálja a fényképeket, videókat, ezeket a fájlokat mappákban tárolja. A mappa megérintésével megtekinthetők a benne levő képek és videók.

## **FÉNYKÉP MEGTEKINTÉSE**

1. A **Fényképek** menüpontban koppintson egy mappára a benne lévő fényképek megtekintéséhez.

2. Képek teljes képernyős módban történő megtekintésekor a következő vagy az előző kép megtekintéséhez csúsztassa a képet balra vagy jobbra.

3. A képre ránagyíthat, ha a nagyítani kívánt részen két ujját széthúzza. Kinagyítás után csúsztassa ujjait balra, jobbra, fel és le.

Tipp: A képnézegető támogatja a forgatás funkciót. A mobiltelefon elfordítása után koppintson a  $S$ elemre, a kép hozzáigazodik az új helyzethez.

### **Kép körülvágása a fényképek menüben**

1. A kép megtekintésekor érintse meg a  $\exists \stackrel{\pm}{\models}$  elemet.

- 2. Érintse meg a بَلْطَ)<br>2. Érintse meg a elemet, majd válassza ki a körülvágó eszközzel a kép körülvágni kívánt részét.
- A kivágó eszközt belsejében megfogva lehet mozgatni.
- A kivágó eszköz sarkát megfogva lehet a képet átméretezni.
- 3. A kivágott képet elmentheti a **Kész** > **Másolat mentése** megérintésével.
- A változtatások elvetéséhez nyomja meg a **Vissza** gombot, és érintse meg az **ELVETÉS** elemet.

## <span id="page-23-0"></span>**ZENEHALLGATÁS**

A számítógépről zenét tölthet a Cat® S52 telefonra, így bárhol hallgathat zenét.

### **ZENÉK MÁSOLÁSA A KÉSZÜLÉKRE**

1. Csatlakoztassa a készüléket a számítógéphez az USB kábellel, majd válassza ki a készüléken a **Fájlátvitel** lehetőséget.

- 2. A számítógépen keresse meg az USB meghajtót és nyissa meg.
- 3. Hozzon létre egy mappát a telefon gyökérkönyvtárában vagy az SD-kártyán (például Zene).
- 4. Másolja a számítógépről a zenéket az új mappába.

5. A készülék számítógépről történő biztonságos leválasztásához várja meg, amíg a zene másolása befejeződik, majd húzza ki a meghajtót, ahogyan a számítógép operációs rendszere kívánja. Válassza le az USB kábelt.

### **A Google Play Zene megnyitása**

• Koppintson a Google alkalmazásra a Kezdőképernyőn, majd válassza a **Zenelejátszás** lehetőséget.

• Koppintson a  $\equiv$  elemre, majd a Zenekönyvtárra. Ez öt fülből áll: LEJÁTSZÁSI LISTÁK, MŰVÉSZEK, ALBUMOK, DALOK és MŰFAJOK.

### **Zenelejátszás**

1. Érintsen meg egy kategóriát a zenekönyvtár képernyőn.

2. Érintse meg a lejátszani kívánt dalt.

Tipp: Zenehallgatás közben nyomja meg a **Vissza**gombot másik alkalmazás használatához, és folytassa a zenehallgatást. Amikor vissza szeretne térni a zene kezelőszervekhez, nyissa meg az értesítési panelt, és érintse meg a dalt.

## <span id="page-24-0"></span>**FM RÁDIÓ HALLGATÁSA**

FM rádióadókat az **FM Rádió** alkalmazásban hallgathat.

Először, az alkalmazás megnyitása előtt csatlakoztassa a fülhallgató jack dugóját. Koppintson az **> FM rádió**

lehetőségre az alkalmazás indításához.

### **Válasszon az alábbi lehetőségek közül:**

• A frekvencia kézzel is beállítható a **<** és a **>** megérintésével.

• A rádióadók automatikus kereséséhez koppintson a  $\Xi$  >  $\vdots$  lehetőségre, és válassza a kedvenc témáját a  $\cdot$ listából.

• Az aktuális rádióállomást felveheti a Kedvencek listájára a  $\overbrace{\downarrow\searrow}^{\sim}$  megérintésével.

• A rádiót a megérintésével kapcsolhatja le, az alkalmazásból pedig a **Vissza** gombbal léphet ki.

## <span id="page-24-1"></span>**GOOGLE SZOLGÁLTATÁSOK HASZNÁLATA**

A Gmail, a Google naptár és más Google alkalmazások letöltéséhez valamint használatához be kell jelentkeznie a Google fiókjába.

## **GOOGLE FIÓK LÉTREHOZÁSA**

Ha a telefon beállításakor úgy döntött, hogy nem hoz létre Google fiókot, a következőképpen teheti most meg:

- 1. Simítson **elk**étszer felfelé a **Kezdőképernyő** > Beállítások **pontban.**
- 2. Koppintson a **Fiókok** > **Fiók hozzáadása** elemre.
- 3. Koppintson a **Google** elemre, majd kövesse a képernyőn megjelenő utasításokat.

#### **A GMAIL HASZNÁLATA**

A beállítás során már meglévő Gmail fiókhoz konfigurálhatta a készülékét. Amikor a **Gmail** alkalmazást először megnyitja a telefonon, a Beérkezett üzenetek mappa ennek a Gmail fióknak az üzeneteit fogja tartalmazni.

#### **A GMAIL MEGNYITÁSA**

Simítson **felfelé a Kezdőképernyő** > Gmail **M** pontban.

### **VÁLTÁS A FIÓKOK KÖZÖTT**

Érintse meg a képernyő jobb felső sarkában a fiók kiválasztó dobozt, majd utána a megtekinteni kívánt fiókot.

### **E-MAIL ÍRÁSA ÉS KÜLDÉSE**

1. A Beérkezett üzenetek képernyőn érintse meg a (<sup>†</sup> ) elemet.

- 2. Írja be a címzett e-mail címét a **Címzett** mezőbe.
- Ha több címzettek is el kívánja küldeni az e-mailt, az e-mail címeket szóközzel válassza el.

• Ha másolatot (**CC**) vagy titkos másolatot (**BCC**) szeretne küldeni az e-mailből más címzettek részére, érintse meg a **V** elemet a **Cc/Bcc** lehetőség megjelenítéséhez.

3. Töltse ki az e-mail tárgysort és írja meg az üzenetet.

• Ha képmellékletet kíván hozzáadni, érintse meg a > **Fájl csatolása** lehetőséget a fájl kijelöléséhez.

4. A küldéshez érintse meg a  $\rightarrow$  elemet.

## **EMAIL MEGVÁLASZOLÁSA ÉS TOVÁBBÍTÁSA**

1. Válassza ki az e-mailt a Bejövő üzenetek képernyőn.

2. Válaszhoz koppintson a elemre, a elemre koppintva pedig kiválaszthatja a **Válasz mindenkinek** vagy a **Továbbítás** lehetőséget.

### **A Gmail beállításainak személyre szabása**

3. A Gmail kezdőképernyőn koppintson a  $\equiv$  > **Beállítások** opcióra.

4. Válassza az Általános beállítások lehetőséget vagy egy e-mail fiókot.

5. Válasszon egy lehetőséget és végezze el a szükséges módosításokat.

## <span id="page-25-0"></span>**A GOOGLE PLAY ÁRUHÁZ HASZNÁLATA**

Töltsön le és telepítsen alkalmazásokat a Play áruházból a készülékére.

#### **A Google Play Áruház megnyitása**

### **ALKALMAZÁSOK KERESÉSE**

Alkalmazások kereséséhez a **Play áruház** kezdőképernyőjén az alábbiakat teheti:

- Alkalmazások felsorolása kategória szerint: Koppintson egy kategóriára, majd görgesse le.
- Keresés használata: Írjon keresőszavakat a mezőbe.
- A telepített alkalmazások megtekintéséhez érintse meg a > **Saját alkalmazások és játékok** elemet.

### **ALKALMAZÁSOK TELEPÍTÉSE**

- 1. Simítson kétszer felfelé a **Kezdőképernyő** > **Play Áruház** pontban
- 2. Érintse meg a kategóriát, majd a letölteni kívánt tételt a további információhoz.
- 3. Az elem telepítéséhez koppintson a **Telepítés** lehetőségre.

### **MEGJEGYZÉS:**

Az értesítés panelt megnyitva megtekintheti, hol tart a letöltés.

## **ALKALMAZÁSOK TÖRLÉSE**

- 1. A **Play Áruház** kezdőképernyőjén érintse meg a > **Saját alkalmazások és játékok** elemet.
- 2. Válassza a **TELEPÍTVE** fület.
- 3. Érintse meg az eltávolítani kívánt alkalmazást, majd az **Eltávolítás** lehetőséget.
- 4. Koppintson az **OK** elemre az alkalmazás törléséhez.

#### MEGJEGYZÉS:

Az alkalmazások a telefon fő **Beállítások** > **Alkalmazások és értesítések** menüjébe belépve is kezelhetők. Hasonlóképp le is törölhetők közvetlenül a **Alkalmazásfiók**ból, ha ujját az alkalmazáson tartva azt a **Eltávolítás** lehetőségre húzza.

## <span id="page-26-0"></span>**INFORMÁCIÓ SZINKRONIZÁLÁSA**

Egyes alkalmazásokkal (például Gmail és Naptár) ugyanazokhoz az információkhoz tud hozzáférni a Cat® S52 készülékén, amelyeket más készülékeken is felvehet, megtekinthet és szerkeszthet. Ha ilyen információt hozzáad, módosít vagy töröl valamelyik alkalmazással más eszközökön, akkor a mobiltelefonon is a frissített információ jelenik meg.

Ezt a levegőn át történő adatszinkronizáció teszi lehetővé. A folyamat a háttérben zajlik, a mobiltelefon használatát nem zavarja. Amikor a telefon szinkronizál, az adatszinkronizációt jelző ikon látható az Értesítési menüsávon.

#### **FIÓKOK KEZELÉSE**

Partnereket, e-mailt és egyéb információt is szinkronizálni tud a mobiltelefonon több Google fiókkal vagy más fiókkal, attól függően, hogy milyen alkalmazásokat telepített a mobiltelefonra.

Kezdetnek felveheti például személyes Google fiókját, hogy személyes e-mailjei, partnerei és naptára mindenütt elérhető legyen. Ezután mondjuk felveheti a munkahelyi fiókját, hogy a munkával kapcsolatos emailek, partnerek és naptár bejegyzések is elérhetők legyenek.

### **FIÓK HOZZÁADÁSA**

1. Simítson kétszer felfelé a **Kezdőképernyő** > **Beállítások** pontban.

2. Koppintson a **Fiókok** elemre. A képernyő megmutatja a jelenlegi szinkronizációs beállításokat és a kapcsolódó alkalmazásokban jelenleg használt aktuális fiókok listáját.

### **MEGJEGYZÉS**:

• Egyes esetekben szükség lehet a fiókadatok megszerzésére a hálózati rendszergazdától. Szükség lehet például a fiókhoz a domain vagy szerver címére.

- 3. Koppintson a **+ Fiók hozzáadása** lehetőségre.
- 4. Érintse meg a hozzáadni kívánt fióktípust.

5. A képernyőn megjelenő utasításokat követve adja meg a fiók kötelező és kiegészítő adatait. A legtöbb fiókhoz kötelező a felhasználói név és a jelszó, de az adatok attól függnek, milyen típusú a fiók és hogyan van konfigurálva a szolgáltatás, amelyhez kapcsolódni próbál.

6. Amikor elkészült, a fiók belekerül a **Fiókok** beállítási képernyőn a listába.

### **FIÓK ELTÁVOLÍTÁSA**

A készülékről a fiókok eltávolíthatók minden hozzá kapcsolódó információval, beleértve az e-mailt, névjegyeket, beállításokat stb. Nem távolítható el azonban minden fiók, például a legelső, amellyel bejelentkezett a készülékére. Amikor megpróbál bizonyos fiókokat eltávolítani, ne feledje, hogy minden hozzá kapcsolódó személyes információ törlődni fog.

1. A **Fiókok** beállítási képernyőn érintse meg a törölni kívánt fiókot.

2. Koppintson a **FIÓK ELTÁVOLÍTÁSA** lehetőségre, majd újra, amikor felszólítást kap a megerősítésre.

### **FIÓKSZINKRONIZÁLÁS SZEMÉLYRE SZABÁSA**

A háttérbeli adathasználat és a szinkronizálási opciók a készüléken lévő valamennyi alkalmazásra konfigurálhatók. Be lehet állítani azt is, hogy az egyes fiókoknál milyen adatok legyenek szinkronizálva. Egyes alkalmazások, mint például a Névjegyek és a Gmail, több alkalmazásból is képesek adatot szinkronizálni.

A szinkronizálás egyes fiókok esetében kétirányú, és a készüléken tárolt információkat érintő módosítások az információk weben tárolt másolatait is érintik. Egyes fiókok csak egyirányú szinkronizálást támogatnak, a mobiltelefonon csak olvasható az információ.

### **A fiók szinkronizálási beállításainak módosítása**

1. A **Fiókok** beállítási képernyőn érintse meg a fiókot.

2. Koppintson a **Fiók szinkronizálása** lehetőségre. Megnyílik az adat és szinkronizációs képernyő, benne felsorolja az olyan típusú információkat, amelyeket a fiók szinkronizálni tud.

- 3. Engedélyezze a szinkronizálni kívánt elemeket az alábbi módokon:
- Csúsztassa az adott adatkapcsolót jobbra .
- Az adatok automatikus szinkronizálásának letiltásához csúsztassa a vonatkozó adatok kapcsolóját balra

 $\overline{(\ }$ ).

## <span id="page-28-0"></span>**MÁS ALKALMAZÁSOK HASZNÁLATA**

### **A Naptár használata**

A **Naptár** események, tárgyalások találkozók létrehozására és kezelésére használható. A szinkronizációs beállításoktól függően a telefonon a naptár szinkronban marad a más eszközökön található naptárral.

## **A NAPTÁR MEGNYITÁSA**

Simítson kétszer felfelé a **Kezdőképernyő** > **Naptár** pontban az alkalmazás megnyitásához. Megérintéssel különféle nézeteket és beállítási lehetőségeket jeleníthet meg.

## **ESEMÉNY LÉTREHOZÁSA**

- 1. Érintse meg bármelyik naptárnézetben az > **Esemény** elemet esemény hozzáadásához.
- 2. Adja meg az esemény nevét és helyét, illetve a kapcsolódó névjegyeket.
- Amennyiben az esemény bizonyos időkeretben zajlik, jelölje ki a kezdő és a záró dátumot, időpontokat.
- Ha különleges eseményről, például születésnapról vagy egész napos eseményről van szó, csúsztassa az Egész

nap kapcsolót jobbra ( ) a funkció engedélyezéséhez.

3. Állítsa be az eseményemlékeztető idejét, hívjon meg embereket, állítsa be a színt, és adjon hozzá esetlegesen jegyzeteket, illetve mellékleteket.

4. Miután minden információt beírt és a beállítások készek, koppintson a **Mentés** lehetőségre.

### **Eseményemlékeztető beállítása**

1. Valamely naptár nézeten az eseményt megérintve megtekintheti a hozzá tartozó részleteket.

- 2. Érintse meg a  $\oslash$  elemet az esemény szerkesztésének megkezdéséhez.
- 3. Koppintson az **Emlékeztető hozzáadása** részre az emlékeztető beállításához.
- 4. A mentéshez érintse meg a **Mentés** lehetőséget.

#### **Az ébresztő használata**

Módosítani lehet már meglevő ébresztést és meg lehet adni újat.

### **Az ébresztő megnyitása**

Simítson kétszer felfelé a **Kezdőképernyő** > Óra > pontban az ébresztő használatához.

### **Ébresztés hozzáadása**

- 1. Az ébresztéseket felsoroló képernyőn a megérintésével újabb ébresztést vehet fel.
- 2. Az ébresztés beállítását a következőképpen végezze:
- Állítsa be az órát és a percet a számlapon, majd érintse meg az **OK** gombot.

• Az ismétlési mód beállításához jelölje be az **Ismétlés** jelölőnégyzetet. Érintse meg a kívánt választási lehetőségeket.

- A csengőhang beállításához koppintson a  $\bigoplus$  elemre, majd válasszon.
- Amennyiben azt szeretné, hogy a telefon ébresztés közben rezegjen, koppintson a **Rezgés** jelölőnégyzetre.
- Az ébresztéshez címkét is adhat a **Címke** megérintésével. Írja be a címke szöveget, majd **OK**.

#### **MEGJEGYZÉS**:

• Alaphelyzetben az ébresztés automatikusan aktiválva van.

## **SZÁMOLÓGÉP**

A Cat® S52 készüléken található számológép normál vagy speciális módban is használható.

### **A számológép megnyitása**

1. Simítson **egy** kétszer felfelé a **Kezdőképernyő** > Számológép **a pontban az alkalmazás megnyitásához.** 

2. Húzza balra, vagy forgassa el a telefont vízszintes pozícióba a speciális számítógép megnyitásához.

## <span id="page-29-0"></span>**A KÉSZÜLÉK KEZELÉSE**

A készülék konfigurálásához simítson kétszer felfelé a **Kezdőképernyő** >**Beállítások** pontban.

## <span id="page-29-1"></span>**DÁTUM ÉS IDŐ BEÁLLÍTÁSA**

Amikor első alkalommal kapcsolja be a készüléket, lehetősége van a dátum és az idő automatikus frissítésére, a hálózata által közölt idő szerint**.**

#### **MEGJEGYZÉS:**

Ha az automatikus lehetőséget használja, nem tudja a dátumot, az időt és az időzónát manuálisan beállítani.

Amennyiben a dátumot és az időt manuálisan kívánja beállítani, tegye a következőket:

1 A Beállítások képernyőn érintse meg a **Rendszer** > **Dátum és Idő** lehetőséget.

2. Koppintson az **Automatikus dátum & idő** elemre, majd válassza a **Ki** lehetőséget. Csúsztassa az Automatikus

időzóna kapcsolót balra a funkció letiltásához.

3. Koppintson a **Dátum beállítása** lehetőségre, majd válassza ki a kívánt dátumot, és koppintson az **OK** elemre.

4. Érintse meg az **Idő beállítása** elemet. Az időbeállító képernyőn állítsa be az időt az óra,

illetve perc mezőt megérintve, majd a mutatót felfelé vagy lefelé mozgatva. Amikor a konfigurálással elkészült, érintse meg az **OK** gombot.

5. Érintse meg az **Időzóna kiválasztás**lehetőséget, majd a listából válassza ki a megfelelő időzónát.

6. A 24 és 12 órás formátum közti átváltáshoz kapcsolja be, illetve ki a 24 órás formátum használata lehetőséget.

# <span id="page-30-0"></span>**A KIJELZŐ TESTRESZABÁSA**

### **A képernyő fényerejének beállítása**

1. A **Beállítások** képernyőn érintse meg a **Kijelző** > **Fényerő pontot**.

2. A csúszkát balra tolva sötétebb, jobbra tolva világosabb lesz a képernyő.

3. Amikor felemeli ujját a csúszkáról, a beállítás automatikusan mentve lesz.

Tipp: Az Adaptív fényerő kapcsolójának jobbra csúsztatásával engedélyezi, hogy az eszköz a környező világítás függvényében automatikusan beállítsa a képernyő fényerejét.

### **Képernyő automatikus elforgatása**

A képernyő tájkép és portré közötti átkapcsoláskor való elforgatásának engedélyezéséhez, koppintson a

**Speciális** elemre, majd csúsztassa az Auto-forgatás kapcsolót jobbra .

## **A KÉPERNYŐ KIKAPCSOLÁSÁIG ELTELŐ IDŐ BEÁLLÍTÁSA**

Ha a mobiltelefonon egy ideig nem végeznek műveletet, az akkumulátor üzemidejének megtakarítása érdekében kikapcsol a képernyő. Rövidebb vagy hosszabb időt a következőképpen állíthat be:

### 1. A **Beállítások** képernyőn érintse meg a **Kijelző** > **Speciális** > **Alvó** lehetőséget.

2. Válassza ki az időtartamot, ameddig szeretné, hogy a képernyő világítson, mielőtt kikapcsol.

### **MEGJEGYZÉS:**

Ha a képernyő alvó állapotban van, az ujjlenyomat érzékelővel vagy a **Be-/kikapcsoló** gomb megnyomásával felélesztheti a képernyőt.

## <span id="page-30-1"></span>**CSENGŐHANG BEÁLLÍTÁSA**

### **Néma üzemmód bekapcsolása**

• Nyomja meg a Hangerő csökkentése gombot, amíg meg nem jelenik a képernyőn. Ekkor koppintson az első

 $ikonra$  a kiválasztásához.

• Ilyenkor minden hangot elnémít, kivéve a média és ébresztés hangját.

## **A CSENGŐHANG HANGEREJÉNEK BEÁLLÍTÁSA**

A csengőhang hangerejét beállíthatja a **Kezdőképernyőn** és bármely alkalmazás képernyőjén (kivéve hívás közben vagy zene és videó lejátszásakor). A csengetés hangerejét a **Hangerő növelése/csökkentése** gombokkal állíthatja be a kívánt szintre. A csengetés hangerejét a **Beállítások** képernyőn is beállíthatja.

1. Érintse meg a **Beállítások** képernyőn a **Hang** lehetőséget.

2. A **Csengés hangereje** menüben a hangerő szintje a csúszka elhúzásával állítható.

### **A csengőhang módosítása**

- 1. Érintse meg a **Beállítások** képernyőn a **Hang** lehetőséget.
- 2. Koppintson a **Telefon csengőhangja** lehetőségre.
- 3. Válassza ki a használni kívánt csengőhangot. Kijelöléskor egy részletet hallhat a csengőhangból.
- 4. Koppintson az **OK** gombra.

### **A telefon rezgésének beállítása beérkező hívások esetén**

Érintse meg a **Beállítások** képernyőn a **Hang** > **Speciális** lehetőséget. Utána csúsztassa a **Rezgés beállítása** 

**hívásnál** kapcsolót jobbra .

# <span id="page-31-0"></span>**A TELEFON SZOLGÁLTATÁSAINAK BEÁLLÍTÁSA**

## **AZ ADATBARANGOLÁS BEKAPCSOLÁSA**

1. A **Beállítások** képernyőn koppintson a **Hálózat és Internet** > **Mobilhálózat** lehetőségre.

2. Csúsztassa a Roaming kapcsolót jobbra .

MEGJEGYZÉS:

• Ne feledje, hogy barangolás közben az adatszolgáltatások igénybevétele jelentős plusz költségeket okozhat. Érdeklődjön hálózati szolgáltatójánál az adatbarangolási díjakról.

### **ADATSZOLGÁLTATÁS KIKAPCSOLÁSA**

1. A **Beállítások** képernyőn koppintson a **Hálózat és Internet** > **Mobilhálózat** lehetőségre.

2. Csúsztassa a Mobiladatok kapcsolót balra ...

## <span id="page-31-1"></span>**NFC HASZNÁLATA**

Az NFC két erre alkalmas eszköz között adatcserét tesz lehetővé, ha az eszközök érintkeznek, vagy nincsenek néhány centiméternél távolabb egymástól.

### **Az NFC funkció bekapcsolása**

1. Koppintson a **Beállítások** képernyőn a **Csatlakoztatott eszközök** lehetőségre.

- 2. Csúsztassa az NFC kapcsolót jobbra .
- 3. Az Android™ Beam funkció is automatikusan bekapcsol.

### **Tartalomsugárzás NFC funkcióval**

1. Engedélyezze az NFC és az Android Beam funkciókat.

2. Nyissa meg a megosztani kívánt tartalmat (webes tartalmat, YouTube videókat, névjegyeket és sok mást oszthat meg).

3. Illessze háttal egymáshoz a készülékeket, majd amikor Koppintson a tartalomsugárzáshoz figyelmeztetést kap, koppintson a képernyőre.

## <span id="page-32-0"></span>**A KÉSZÜLÉK VÉDELME**

### **A SIM-kártya PIN-kódjának engedélyezése**

1. A **Beállítások** képernyőn érintse meg a **Biztonság és helyszín** > **Speciális** > **SIM kártya zárolás** lehetőséget.

2. Csúsztassa a SIM kártya zárolása kapcsolót jobbra.

3. Írja be a SIM kártya PIN kódját, majd **OK**. A SIM-kártya PIN-kódját bármikor módosíthatja a SIM PIN módosítása megérintésével.

#### **MEGJEGYZÉS:**

A mobiltelefonról segélyhívó számokat mindig tud hívni.

## **A KÉSZÜLÉK VÉDELME KÉPERNYŐZÁRRAL**

A Cat® S52 telefonján tárolt adatai nagyobb biztonsága érdekében használja a képernyőzárat.

- 1. A **Beállítások** képernyőn érintse meg a **Biztonság és helyszín** > **Képernyőzár** lehetőséget.
- 2. A következő lehetőségek közül választhat.
- **Húzás**: Pöccintse el a lakat szimbólumot a telefon feloldásához.
- **Minta**: Feloldáshoz simítsa végig a képernyőn a megfelelő feloldási mintát.
- **PIN**: Feloldáshoz írja be a PIN kódot.
- **Jelszó**: A feloldáshoz írja be a jelszót.
- **Ujjlenyomat**: A képernyő feloldásához tegye az ujjbegyét az ujjlenyomat-olvasóra.

3. A kiválasztott képernyőzárolási móddal kapcsolatos beállítások rögzítéséhez kövesse a képernyőn látható utasításokat.

#### **MEGJEGYZÉS**

Az ujjlenyomat hozzáadásakor fontos, hogy erősen az érzékelőnek nyomja az ujját. Fel kell vennie a teljes ujjlenyomatot, a közepét, a bal és jobb oldalát, valamint az ujja hegyét. Ezzel biztosítható, hogy az érzékelő pontosan működjön.

Az eltárolt ujjlenyomatot használhatja majd egyes kiegészítő biztonságot igénylő alkalmazásokhoz is. Ha a funkció elérhető, a következő belépésekor az alkalmazás tájékoztatni fogja erről.

## <span id="page-33-0"></span>**ALKALMAZÁSOK KEZELÉSE**

## **Telepített alkalmazás megtekintése**

- 1. A **Beállítások** képernyőn érintse meg az **Alkalmazások és értesítések** lehetőséget.
- 2. Az alkalmazás listában a következőket teheti:
- Érintse meg az alkalmazást, és nézze meg közvetlenül az adatait.
- Az **Értesítések** megérintésével konfigurálhatja az értesítési beállításokat.

• Koppintson a **Speciális** > **Alkalmazás engedélyek** lehetőségre annak meghatározásához, hogy az alkalmazás milyen információkhoz férhet hozzá.

• Koppintson a **Speciális** > **Alapértelmezett alkalmazások** lehetőségre az alapértelmezett alkalmazások beállításához vagy törléséhez.

• A vészhelyzeti riasztások beállításainak módosításához koppintson a **Speciális** > **Vészhelyzeti riasztások** lehetőségre.

• Koppintson a **Speciális** > **Speciális alkalmazás** hozzáférés lehetőségre annak beállításához, hogy mely alkalmazások férhetnek hozzá az itt felsorolt speciális funkciókhoz.

# <span id="page-33-1"></span>**A KÉSZÜLÉK ALAPHELYZETBE ÁLLÍTÁSA**

## **A személyes beállítások biztonsági mentése**

A személyes beállítások biztonsági mentése Google szerverekre történhet, Google fiókkal. Amennyiben lecseréli a készüléket, a mentett beállítások átkerülnek az új készülékre, amikor arra első alkalommal bejelentkezik egy Google fiókból.

1. A **Beállítások** képernyőn érintse meg a **Rendszer** > **Biztonsági mentés** lehetőséget.

2. Csúsztassa a **Biztonsági mentés Google Drive-ra** kapcsolót jobbra .

## **A GYÁRI ADATOK VISSZAÁLLÍTÁSA**

Amennyiben visszaállítja a gyári adatokat, a készülék visszaállítja azokat a beállításokat, amelyekre a gyárban konfigurálták. A készülék belső tárhelyén lévő valamennyi személyes adata, a fiókinformációkkal, a rendszerés alkalmazás-beállításokkal és valamennyi letöltött alkalmazással együtt törlődik.

A telefon visszaállításával nem törli a letöltött rendszer szoftverfrissítéseket, és a microSD kártyán levő fájlokat - zenéket és fényképeket.

1. A **Beállítások** képernyőn koppintson a **Rendszer** > **Speciális** > **Opciók visszaállítása** > **Összes adat törlése (gyári visszaállítás)** lehetőségre.

2. Amikor a rendszer felkéri, érintse meg a **TELEFON VISSZAÁLLÍTÁSA**, majd a **MINDEN TÖRLÉSE** lehetőséget. A mobiltelefon visszaállítja a beállítások eredeti gyári alapértékeit, majd újraindul.

## <span id="page-35-0"></span>**MELLÉKLET ÜZEMI HŐMÉRSÉKLET**

• Töltés közben a környezeti hőmérséklet 0°C és 40°C között legyen. Akkumulátorról működő készülék esetén a környezeti hőmérséklet –25°C és 55°C között lehet. Viseljen védőkesztyűt, ha a 0ºC és + 45ºC közötti tartományon kívül használja.

## **TÖLTÉS KIMENET**

• A töltő névleges teljesítménye 5V/2,0A, 9V/1,7A

## <span id="page-35-1"></span>**E-CÍMKE MEGTEKINTÉSE**

A mobiltelefon szabályozási információinak megtekintését a következőképpen végezheti:

- 1. A Kezdőképernyőn érintse meg a > Beállítások elemet.
- 2. A Beállítások képernyőn koppintson az A telefonról > Szabályozási információk pontra.

## <span id="page-35-2"></span>**HALLÁSCSÖKKENÉS MEGELŐZÉSE**

 $\hat{\gg}$ Ne hallgassa nagy hangerővel hosszú ideig az esetleges halláskárosodások megelőzése érdekében.

## <span id="page-35-3"></span>**Hallókészülék illeszthetőség (HAC) VEZETÉK NÉLKÜLI ESZKÖZÖKET ILLETŐ ELŐÍRÁSOK, CSAK US VÁLTOZAT**

### MIT JELENT A HALLÓKÉSZÜLÉK ILLESZTHETŐSÉG?

A Szövetségi Kommunikációs Bizottság a hallókészüléket viselő emberek számára a vezetékmentes távközlési eszközök eredményesebb használatát célzó szabályozásokat és minősítési rendszert hozott létre. A digitális vezetékmentes telefonok hallókészülékekkel való kompatibilitásának szabványát az ANSI (American National Standards Institute) C63.19 szabvány fejti ki. Kétféle ANSI szabvány létezik egytől négyig terjedő minősítéssel (a négy a legjobb minősítés): az "M" minősítés a csökkentett interferenciát jelenti, amellyel könnyebb a telefonon a beszélgetés hallgatása hallókészülékes mikrofon használatakor, míg a "T" minősítéssel a telefon telecoil módban működő hallókészülékkel használható, ami csökkenti a nem kívánatos háttérzajokat.

A telefonban használt egyes vezeték nélküli technológiákkal kipróbálták és mérték a hallókészülék használatot. Ugyanakkor a telefon használhat olyan újabb vezeték nélküli technológiákat, amelyek hatását még nem próbáltak ki hallókészülékeken. Fontos a telefon különböző funkcióinak alapos kipróbálása különböző helyeken hallókészülékkel vagy fülcsiga implantátummal, annak megállapítására, hogy hallatszik-e zavaró zaj. A hallókészülékekkel való összeférhetőségről kérdezze a szolgáltatót vagy a telefon gyártóját. A visszavétellel vagy cserével kapcsolatosan kérdezze a szolgáltatót vagy a telefon kiskereskedőt.

• Az U.S. Szövetségi Távközlési Hivatala (FCC) által lefektetett követelmények alapján a digitális vezeték nélküli mobil készülékeknek összeférhetőnek kell lenni a hallókészülékekkel és más hallássegítő készülékekkel.

• A vezeték nélküli telefongyártók a hallókészülékeket használók segítése érdekében egy minősítő rendszert alkottak, amelyben a mobileszközök hallókészülékekkel való kompatibilitását vizsgálják.

• A besorolás nem jelent garanciát. Az eredmények az adott hallókészüléktől és a nagyothallás mértékétől függően változnak. Ha a felhasználó hallókészüléke történetesen nem bírja az interferenciát, nem tud minősített telefont használni. A legjobb módszer annak kiderítésére, hogy a telefon megfelel-e az adott célnak, ha a mobilkészüléket kipróbálja a hallókészülékkel.

• Az Egyesült Államok Szövetségi Telekommunikációs Bizottsága (Federal Communications Commission, FCC) hallókészülék-illeszthetőségi (HAC) szabályokat vezetett be a digitális, vezeték nélküli mobileszközökre vonatkozóan. A szabályok értelmében bizonyos telefonokat az Amerikai Nemzeti Szabványügyi Intézet (American National Standard Institute, ANSI) C63.19-2011 hallókészülék-illeszthetőségi előírásai mentén kell tesztelni és besorolni. Az ANSI hallókészülék-illeszthetőségi szabványa két típusú besorolást különböztet meg:

• M-minősítések: Az M3 és M4 minősítésű telefonok teljesítik az FCC követelményeket, nagy valószínűséggel kevesebb interferenciát okoznak a hallókészülékekben, mint a címkével nem ellátott telefonok. A két minősítés közül az M4 a jobb, magasabb.

• T-minősítések: A T3 és T4 minősítésű telefonok teljesítik az FCC követelményeket, nagy valószínűséggel jobban használhatók a hallókészülék teletekerccsel ("T kapcsoló" vagy "Telefon kapcsoló"), mint a minősítés nélküli telefonok. A két minősítés közül a T4 a jobb, magasabb. (Ne feledje, nincs minden hallókészülékben teletekercs.) A készülék bevizsgált M és T minősítése (FCC,azonosító: ZL5S52E), M3 és T4.

### <span id="page-36-0"></span>**Segélyhívások**

A készüléket a szolgáltatási területen belül használhatja segélyhívásra. A kapcsolatra azonban nincs minden körülmények között garancia. Alapvető kommunikáció eszközként ne csak a telefont használja.

## <span id="page-36-1"></span>**CE SAR MEGFELELŐSÉG**

A készülék megfelel a lakosság elektromágneses mezőknek való kitettségének korlátozására vonatkozó egészségvédelmi [1999/519/EC] EU követelményeknek.

A határértékek a lakosság védelmére hozott széleskörű ajánlások részét képezik. Ezeket az ajánlásokat független tudományos szervezetek a tudományos tanulmányok szokásos alapos értékelésével dolgozták ki és ellenőrizték. Az Európai Tanács mobil készülékekre ajánlott határértékének mértékegysége a fajlagos elnyelési tényező, a SAR, melynek értéke 2,0 W/ kg átlagosan 10 gramm szövetre véve. Megfelel a Nem Ionizáló Sugárzás Elleni Nemzetközi Védelmi Bizottság (ICNIRP) követelményeinek.

A készüléket testközeli működés szempontjából a bevizsgálták, és megfelel az ICNIRP kitettségre vonatkozó irányelveinek, valamint az EN 62209-2 európai szabványnak, kijelölt tartozékok használata esetén. Másfajta, fémtartalmú tartozékok használata nem biztosítja az ICNIRP kitettségre vonatkozó irányelveknek való megfelelőséget.

A SAR mérése a testtől 5 mm távolságban levő eszközzel történt, miközben a legnagyobb kimenő energiaszinten sugároz a mobiltelefon minden frekvenciasávban.

A telefonra a CE felügyelet által jelentett legnagyobb SAR értékek az alábbiak: Fej SAR érték: 1,07W/kg, Test SAR: 1,32W/kg

A rádiófrekvenciás energiának való kitettség csökkentése érdekében használjon kihangosító tartozékot vagy más hasonló megoldást, hogy a készüléket távol tartsa fejétől és testétől. A készüléket legalább 5 mm-es távolságban tartsa el testétől, hogy a kitettségi szint a tesztelt szinteken vagy azok alatt maradjon. Olyan övcsatot, övtáskát és más hasonló, testre illeszthető kiegészítőket válasszon, amelyek nem tartalmaznak fém komponenseket, hogy támogassák a készülék ily módú működését. A fém részeket tartalmazó tokok olyan

### **A kapott sugárzás szintjének csökkentésére a következő lehetőségei vannak:**

• A mobiltelefont jó vételi körülmények között használja, hogy minél kisebb sugárzást kapjon (különösen mélygarázsban és vonaton vagy autós utazás közben).

- Kihangosító eszközök használata
- A mobiltelefon eltartása a hastól várandós kismamák esetében
- A készülék nemi szervektől távol történő használata

módon módosíthatják a készülék rádiófrekvenciás teljesítményét – beleértve a rádiófrekvenciás kitettségre vonatkozó irányelveknek való megfelelést –, amellyel kapcsolatosan nem készültek tesztek vagy minősítések. Az ilyen tartozékok használata nem javasolt.

## <span id="page-37-0"></span>**FCC SZABÁLYOZÁS**

A mobiltelefon megfelel az FCC előírások 15. részének. Használatára a következő két feltétel vonatkozik:

(1) A készülék nem okozhat zavart, és (2) a készüléknek el kell viselnie a külső zavarokat, ide értve azon zavart, amely nemkívánatos működést eredményezhet.

A mobiltelefont alaposan teszteltük, és az megfelel az FCC előírások 15. részében meghatározott B osztályú digitális eszközökre megadott határértékeknek. Ezeket a határértékeket úgy állapították meg, hogy megfelelő védettséget biztosítsanak a káros interferenciák ellen a háztartási telepítés esetén. A készülék rádiófrekvenciás energiát termel, használ és bocsát ki; ha azt nem az előírások szerint telepítik és használják, akkor az zavart okozhat a rádiókommunikációban.

Ugyanakkor nincs garancia arra, hogy egy adott elrendezésben nem következik be interferencia. Ha ez a készülék a rádió- vagy televízióvételt zavarja, ami a készülék ki- és bekapcsolásával állapítható meg, akkor az interferenciát a következő javasolt lépésekkel szüntetheti meg:

- A vevőantenna újratájolása vagy áthelyezése.
- A készülék és a vevőegység távolságának megnövelése.
- A készülék és a vevőegység egymástól független áramkörre csatlakoztatása.
- Kérjen segítséget az értékesítőtől vagy egy tapasztalt rádió-/TV-szerelőtől.

#### **FCC MEGJEGYZÉS:**

Figyelem: A megfelelőségért felelős fél egyértelmű jóváhagyása nélküli változtatások és módosítások miatt a felhasználó elveszíti az eszköz használatához való jogát.

### <span id="page-37-1"></span>**RÁDIÓFREKVENCIÁS KITETTSÉGI INFORMÁCIÓK (SAR)**

A mobiltelefon tervezése és gyártása során figyeltünk arra, hogy az eszköz az Egyesült Államok Szövetségi Távközlési Hivatala által meghatározott rádiófrekvenciás terhelési határértékeket (radio frequency - RF) ne lépje túl.

SAR tesztelés közben a készülékkel a legnagyobb kimenő teljesítményszinten sugároztak minden tesztelt frekvenciasávban, az elhelyezkedésével pedig olyan rádiófrekvenciás sugárzást szimuláltak, mint használat közben a fejnél közvetlenül, a testnél pedig 10 mm-es távolságban lenne. Ugyan a SAR meghatározása a legnagyobb teljesítményszintre történik, a készülék ténylegesen működése során a SAR szintje jóval a legnagyobb érték alatt lehet. Ez azért lehetséges, mert a telefont úgy tervezték, hogy az különböző teljesítményszinteken legyen képes működni, így csak annyi energiát használ fel, amennyi a hálózat eléréséhez szükséges. Általánosságban véve, Ön minél közelebb helyezkedik a vezeték nélküli alapállomás antennájához, a telefon annál kisebb teljesítményt ad le.

A vezeték nélküli eszköz által használt mérési egység kibocsátási szabványának ismert neve a fajlagos abszorpciós ráta (Specific Absorption Rate) vagy SAR.

Az FCC által meghatározott SAR határérték 1,6 W/kg.

A mobiltelefon megfelelt az egyesült államokbeli ANSI/IEEE C95.1-1992 számú, a sugárvédelemről szóló irányelvekben meghatározott, az általános népességre / szabályozatlan kitettségi határértékekre vonatkozó SAR-nak, továbbá a telefont az IEEE1528. számú szabványban meghatározott mérési módok és folyamatok

szerint is tesztelték. Az FCC eszközhasználati jogot adott a telefonmodell minden olyan bejelentett SARszintjére, amelyet az FCC RF-kitettségi előírásainak megfelelően értékeltek. A telefonmodellre vonatkozó SARadatok megtalálhatók az FCC fájljai között, a www.fcc.gov/oet/ea/fccid weboldal "Használati jogok odaítélése" menüpontja alatt, amelyet az FCC ID oldalon történő keresést követően talál meg: ZL5S52E.

A telefonra az FCC felügyelet által jelentett legnagyobb SAR értékek az alábbiak:

Fej SAR érték: 1,09 W/kg

Test SAR érték: 0,88 W/kg

Vezeték nélküli útválasztó SAR értéke: 1,14 W/kg

A különböző telefonok ugyan eltérő SAR-értékekkel rendelkeznek az egyes használati pozíciókban, de mindegyik megfelel a kormányzat által meghatározott követelményeknek.

A testen vagy testközelben használt eszközök SAR-megfelelősége azon a használaton alapszik, ahol az egység és az emberi test között 10 mm-es távolság van. A készüléket legalább 10 mm-es távolságban tartsa el a testétől, hogy az RF-kitettségi szint megfeleljen a bejelentett szinteknek, vagy azok alatt maradjon. A testen történő használathoz olyan övet vagy csipeszt alkalmazzon, amely nem tartalmaz fémet; az öv vagy csipesz segítségével tartsa meg az eszköz és a test közötti 10 mm-es távolságot.

Azoknál a testen történő viselést segítő eszközöknél, amelyek fémet tartalmaznak, az RF-kitettségnek való megfelelőséget nem tesztelték és nem tanúsították, így az ilyen tartozékok használata kerülendő.

### <span id="page-38-0"></span>**HULLADÉKKEZELÉSI ÉS ÚJRAHASZNOSÍTÁSI INFORMÁCIÓK**

A készüléken (és a benne levő akkumulátorokon) levő jel azt jelzi, hogy azt a normál háztartási hulladéktól külön kell kezelni. Ne dobja a készüléket és az akkumulátort a válogatás nélküli kommunális

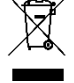

 $\forall\lambda$  hulladékba. A készüléket (és az akkumulátorokat) minősített begyűjtő ponton adja le újrahasznosításra vagy a megfelelő megsemmisítésre hasznos élettartamuk végén.

A készülék és akkumulátorok újrahasznosításával kapcsolatosan kérdezze a helyi önkormányzati hivatalt, a háztartási hulladékszállító vállalatot vagy a kiskereskedelmi üzletet, ahol a készüléket vette.

A készülék hulladékkezeléséről az Európai Unió az elektromos és elektronikus berendezések hulladékairól szóló (WEEE) irányelve rendelkezik. Az elektromos és elektronikus berendezések és akkumulátorok más hulladékoktól való különválasztásának az oka, hogy a jelen levő mérgező anyagok potenciális környezeti hatásai az emberek egészségére a lehető legkisebb legyen.

### <span id="page-38-1"></span>**A VESZÉLYES ANYAGOK CSÖKKENTÉSE**

A készülék megfelel az EU REACH (vegyszerek regisztrálása, értékelése és jóváhagyása) rendelet (az Európai Parlament és Tanács (REACH) 1907/2006/EK sz. rendelete) minden követelményének és az EU-nak az egyes veszélyes anyagok alkalmazásának korlátozását célzó irányelvének (RoHS).

Irányelv (az Európai Parlament és Tanács (RoHS) 2011/65/EU irányelve és a módosítása a 2015/863/EU irányelv). A készülék REACH megfelelőségével kapcsolatban bővebben olvashat a www.catphones.com/certification webhelyen. Javasolt a webhely gyakori meglátogatása a friss információkért.

## <span id="page-39-0"></span>**EU JOGSZABÁLYOKNAK VALÓ MEGFELELÉS**

A gyártó ezennel kijelenti, hogy a készülék megfelel az 2014/53/EU irányelv alapvető követelményeinek és egyéb vonatkozó

rendelkezéseinek. A megfelelőségi nyilatkozat megtekinthető a következő webhelyen: [www.catphones.com/support/](http://www.catphones.com/support/)

### <span id="page-39-1"></span>**EU megfelelőségi nyilatkozat**

A készülék az 5150 és 5350 MHz közötti frekvenciatartományban csak beltérben használható. Korlátozások: Belgium (BE), Bulgária (BG), Csehország (CZ), Dánia (DK), Németország (DE), Észtország (EE), Írország (IE), Görögország (EL), Spanyolország (ES), Franciaország (FR), Horvátország (HR), Olaszország (IT), Ciprus (CY), Lettország (LV), Litvánia (LT), Luxemburg (LU), Magyarország (HU), Málta (MT), Hollandia (NL), Ausztria (AT), Lengyelország (PL), Portugália (PT), Románia (RO), Szlovénia (SI), Szlovákia (SK), Finnország (FI), Svédország (SE), Egyesült Királyság (UK), Svájc (CH), Norvégia (NO), Izland (IS), Liechtenstein (LI) és Törökország (TR).

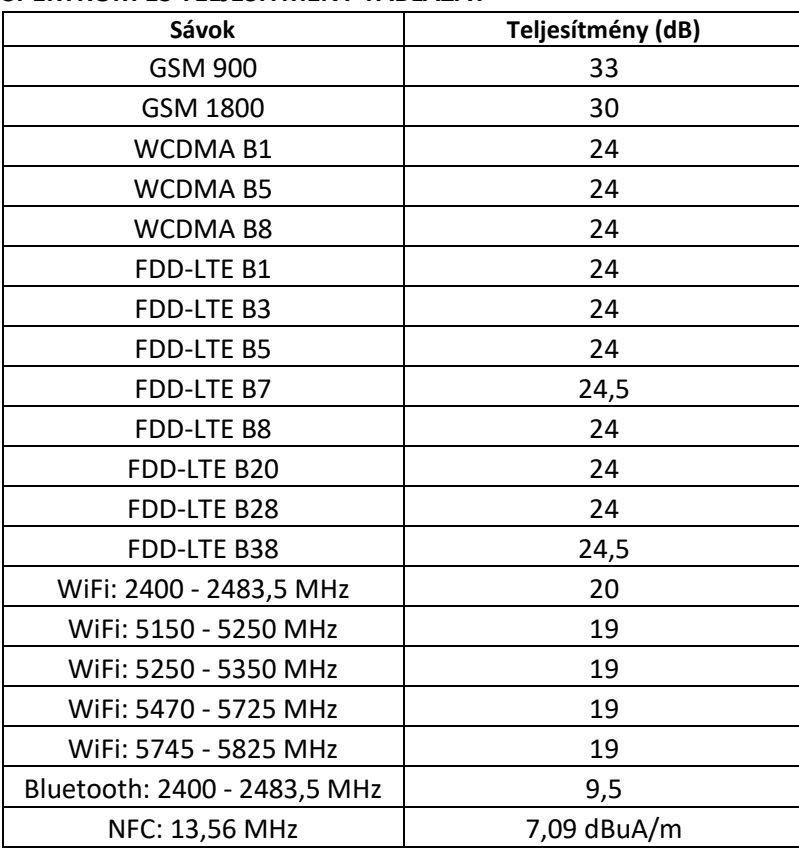

## <span id="page-39-2"></span>**SPEKTRUM ÉS TELJESÍTMÉNY TÁBLÁZAT**

#### **MEGJEGYZÉS:**

Tartsa be a nemzeti helyi szabályozást azon a helyen, ahol a készüléket használja. A készülék használata az Európai Unió tagországaiban korlátozás alá eshet.

Néhány sáv lehet, hogy nem minden országban vagy minden tájegységen elérhető. Kérjük, további részletekért forduljon a helyi szolgáltatóhoz.

Maximum rádiófrekvenciás átvitt teljesítmény azon frekvenciasávon belül, amelyen belül a rádiókészülék működik:

A sávokhoz tartozó maximum teljesítmény kevesebb, mint a vonatkozó Összehangolt Szabványban meghatározott legmagasabb határérték.

A rádiókészülékhez alkalmazott frekvenciasávok és jelátviteli névleges teljesítmény-határértékek a következők:

A Google, az Android, a Google Play és egyéb jelölések a Google LLC. védjegyei.

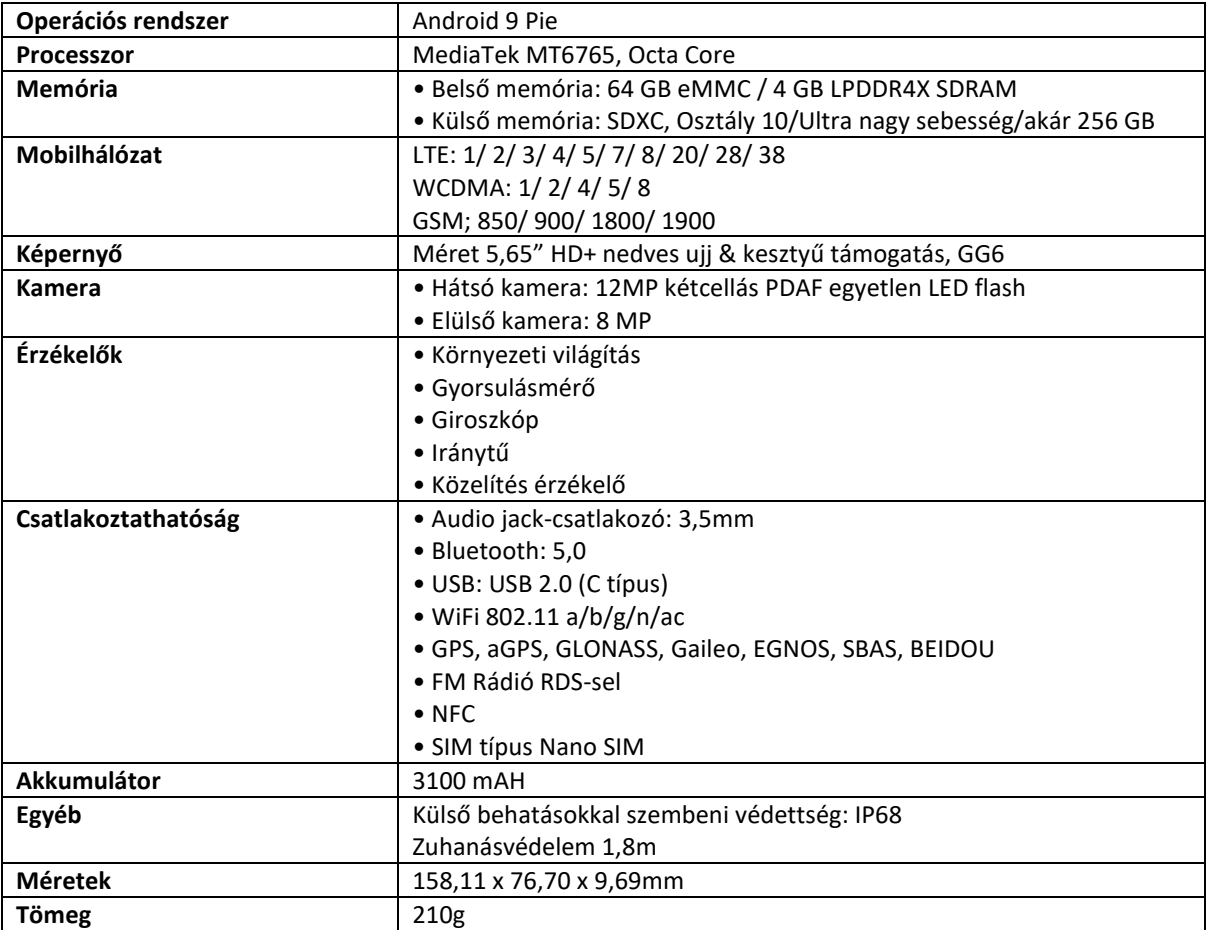

## <span id="page-40-0"></span>**CAT® S52 MŰSZAKI ADATOK**

\* A tervek és műszaki adatok előzetes bejelentés nélküli változtatásának jogát fenntartjuk.

## <span id="page-41-0"></span>**MEGFELELŐSÉGI NYILATKOZAT**

### **Gyártó:**

Név: Bullitt Mobile Limited

Címe: One Valpy, Valpy Street, Reading, RG1 1AR, Berkshire, UK

## **Rádiókészülék:**

Modell: S52 A nyilatkozat tárgya: Robusztus okostelefon Szoftver verziója: LTE\_D0201121.1\_S52 Mellékelt tartozékok és elemek: AC adapter, USB kábel, fülhallgató

Mi, a Bullitt Mobile Limited felelősségünk teljes tudatában kijelentjük, hogy a fent jellemzett termék megfelel a vonatkozó uniós harmonizációs jogszabályoknak:

### **RE irányelv (2014/53/EU), RoHS irányelv (2011/65/EU) és (EU) 2015/863**

Az alábbi harmonizált szabványokat és/vagy más vonatkozó szabványokat alkalmaztuk:

- 1. **Egészségvédelem és biztonság (RE irányelv 3.1 (a) cikke)**
	- EN 62311:2008, EN 62479:2010
	- EN 50360:2017, EN 62209-1:2016
	- EN 50566:2017, EN 62209-2:2010+A1:2019, EN 50663:2017
	- EN 60950-1:2006/A11:2009+A1:2010+A12:2011+A2:2013
	- EN 50332-1 :2013, EN50332-2 :2013
- 2. **Elektromágneses összeférhetőség (RE irányelv 3.1 (b) cikke)**
	- EN 301 489-1 V2.2.0 tervezet, EN 301 489-3 V2.1.1
	- EN 301 489-17 V3.2.0 tervezet, EN 301 489-19 V2.1.1, EN 301 489-52 V1.1.0 tervezet
	- EN 55032:2015/AC:2016 Class B, EN 55035:2017
- 3. **Rádiófrekvencia-sáv használat (RE irányelv 3.2 cikke)**
	- EN 301 511 V12.5.1
	- EN 301 908-1 V11.1.1, EN 301 908-2 V11.1.2, EN 301 908-13 V11.1.2
	- EN 300 328 V2.2.2, EN 301 893 V2.1.1
	- EN 300 440 V2.2.1
	- EN 303 413 V1.1.1
	- EN 300 330 V2.1.1
	- EN 303 345-1 V1.1.1 / EN 303 345-3 V0.0.10 tervezet

Az értesített testület (neve: **Telefication**, ID: **0560**) elvégezte a megfelelőségértékelést az elektromágneses összeférhetőségről szóló 2014/53/EU irányelv III. Mellékletének B Modulja szerint, és EU-típusú vizsgálati tanúsítványt adott ki (Hiv.sz.: 192140457/AA/00), amely lefedi a 3.1a, 3.1b, 3.2. cikkek alapvető követelményeit.

**... részéről és nevében:** Bullitt Mobile Limited **Cím**: One Valpy, Valpy Street, Reading, RG1 1AR, Berkshire, UK **Kelt**: 2019. október 17. **Név**: Arlen Huang, Beosztás: Minőségügyi igazgató, **Aláírás**:

Ida

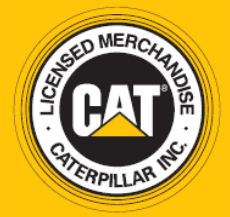

© 2019 Caterpillar. Minden jog fenntartva. A CAT, CATERPILLAR, LET'S DO THE WORK, a hozzájuk tartozó logók, a "Caterpillar Yellow", a "Power Edge" és a Cat "Modern Hex" kereskedelmi arculat, valamint az itt használt vállalati és termék azonosítók a Caterpillar védjegyei, engedély nélkül nem használhatók. www.cat.com / www.caterpillar.com

A Bullitt Mobile Ltd. a Caterpillar Inc engedélyese. A Bullitt Mobile Ltd. és harmadik felek védjegyei a birtokosaik tulajdonát képezik.

S52\_User\_Manual\_HU\_V3\_Magyar